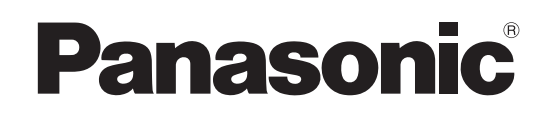

# Bedienungsanleitung LCD-Fernseher

Modell-Nr. **TX-32LZD80F**

**TX-37LZD80F**

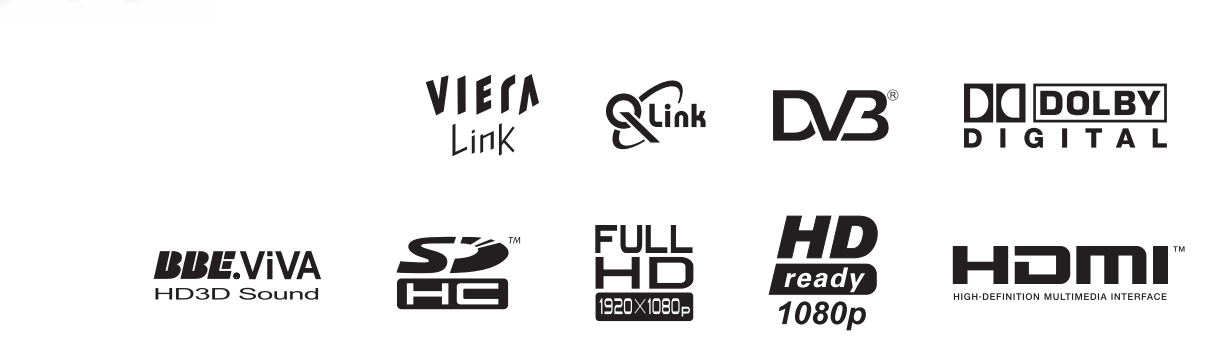

Bitte lesen Sie diese Bedienungsanleitung vor der Inbetriebnahme des Gerätes vollständig durch und bewahren Sie sie für zukünftige Bezugnahme griffbereit auf. Die Bilder in dieser Anleitung dienen lediglich als Illustrationen.

Wenn eine Kontaktaufnahme mit Ihrem Panasonic-Fachhändler erforderlich wird, beziehen Sie sich dazu bitte auf die dem Gerät beiliegende Pan-Europäische Garantie.

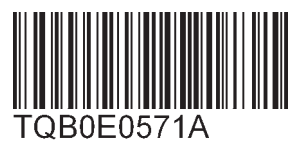

**Deutsch**

VIErn

# **Verwandeln Sie Ihr Wohnzimmer in ein Filmtheater! Schöpfen Sie die erstaunlichen Möglichkeiten**

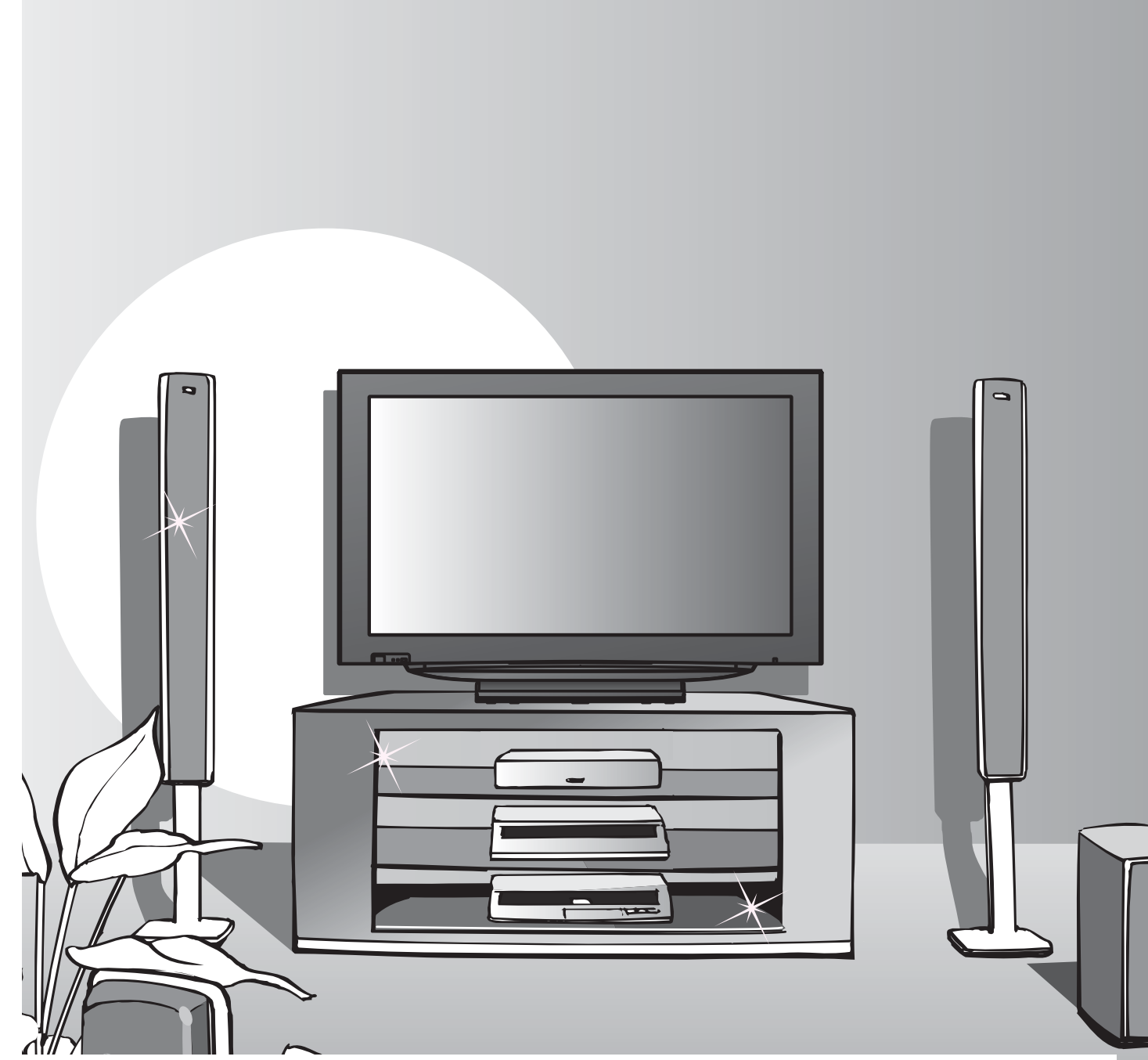

## **Hinweise zu den DVB-Funktionen**

- •Funktionen im Zusammenhang mit DVB (Digital Video Broadcasting) stehen in Gebieten zur Verfügung, in denen digitale terrestrische Sendungen des Formats DVB-T (MPEG2) empfangen werden können. Nähere Informationen hierzu sind von Ihrem Panasonic-Fachhändler erhältlich.
- Inrem Panasonic-Fachnandier ernaitlich.<br>● In bestimmten Ländern stehen die DVB-Funktionen möglicherweise nicht zur Verfügung.<br>● Es kann passieren, dass in einigen Ländern bestimmte Funktionen nicht zur Verfügung stehen
- in besummen Landern stenen die DvB-Funktionen moglicherweise nicht zur verlugung.<br>● Es kann passieren, dass in einigen Ländern bestimmte Funktionen nicht zur Verfügung stehen.<br>● Dieser Fernseher ist mit den gegenwärtige
- **Dieser Fernseher ist mit den gegenwärtigen DVB-Spezifikationen kompatibel. Seine** Kompatibilität mit zukünftigen DVB-Diensten ist jedoch nicht gewährleistet.

# **der multimedialen-Unterhaltung voll aus**

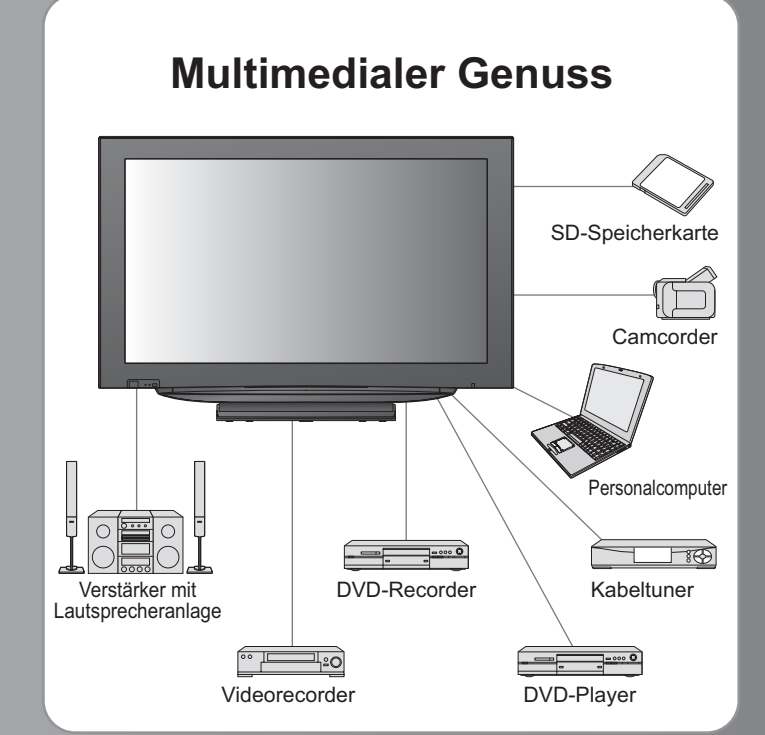

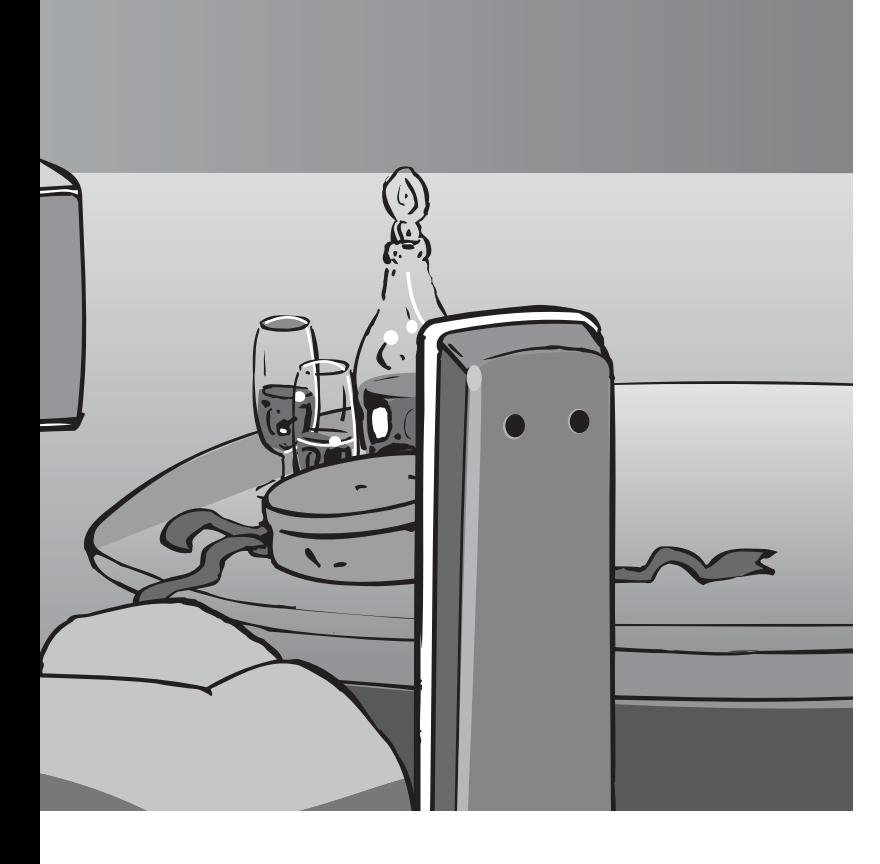

# Inhalt

# **Bitte unbedingt lesen**

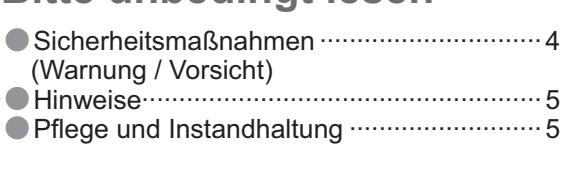

# **Kurzleitfaden**

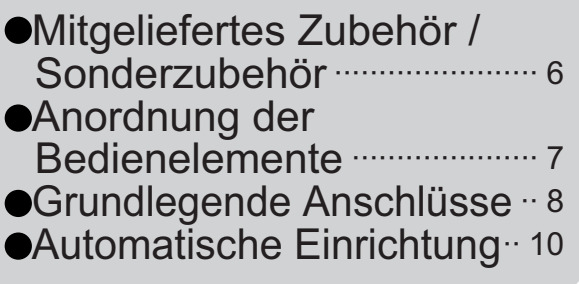

# **Einsatz des Fernsehers**

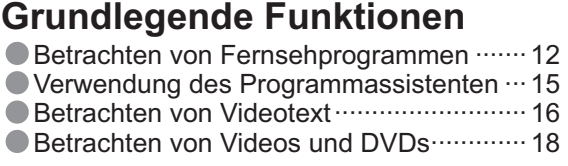

•Betrachten von Videotext ······························· 16<br>•Betrachten von Videos und DVDs ·············· 18

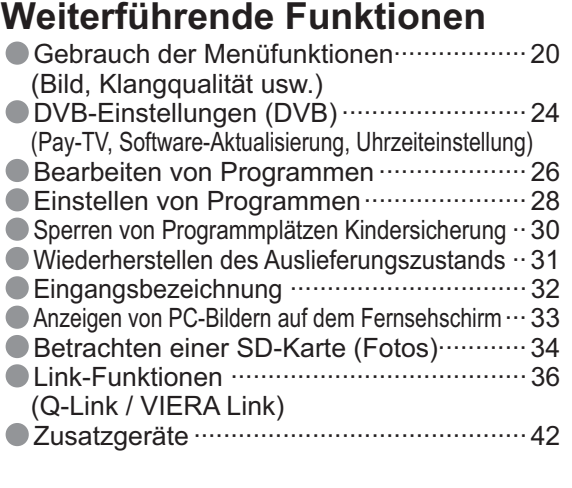

## **Häufig gestellte Fragen usw.**

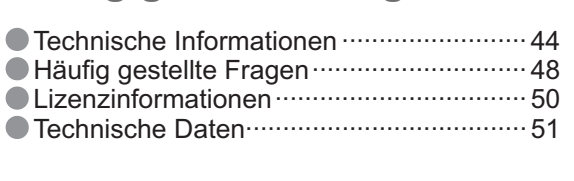

|Häufig gestell<sup>.</sup><br>| Fragen usw.

# **Sicherheitsmaßnahmen**

## **Warnung**

## **Handhabung von Netzstecker und Netzkabel**

- Schieben Sie den Netzstecker bis zum Anschlag in die Netzsteckdose ein. (Ein lockerer Anschluss kann Wärme erzeugen und einen Brandausbruch verursachen.)
- Sichern Sie sich einen einfachen Zutritt zum Stecker des Versorgungskabels.
- Berühren Sie den Netzstecker auf keinen Fall mit nassen Händen. (Anderenfalls besteht die Gefahr eines elektrischen Schlages.) Schützen Sie das Netzkabel vor Beschädigung. (Ein beschädigtes Netzkabel kann einen Brandausbruch oder
- elektrischen Schlag verursachen.) Ziehen Sie unbedingt den Netzstecker aus der Netzsteckdose, bevor Sie den Aufstellungsort des Fernsehers verändern.
	- Stellen Sie keine schweren Gegenstände auf das Netzkabel, und vermeiden Sie eine Verlegung des Netzkabels in der Nähe von Heizkörpern oder anderen Geräten, die sehr heiß werden können.
	- Das Netzkabel darf nicht verdreht, geknickt oder überdehnt werden.
	- Ziehen Sie nicht am Netzkabel. Ergreifen Sie beim Abtrennen des Netzkabels stets den Netzstecker, ohne am Kabel selbst zu ziehen.
	- Verwenden Sie auf keinen Fall einen beschädigten Netzstecker oder eine beschädigte Netzsteckdose.

**Trennen Sie den Netzstecker unverzüglich von der Netzsteckdose, falls irgendeine Anomalität festgestellt wird!**

> **220-240 V Wechselstrom, 50 / 60 Hz**

### **Stromversorgung**

• Dieser Fernseher arbeitet mit Wechselstrom von 220-240 V, 50 / 60 Hz.

### **Keine Gehäuseteile entfernen Keine Änderungen am Gerät vornehmen**

(Im Geräteinneren befinden sich Bauteile, die hohe Spannung führen und starke elektrische Schläge verursachen können.) Lassen Sie das Gerät grundsätzlich von Ihrem Panasonic-

Fachhändler überprüfen, einstellen oder reparieren.

## **Flüssigkeiten vom Gerät fernhalten**

- Um Beschädigungen zu vermeiden, die zu einem Brand oder elektrischen Schlag führen könnten, halten Sie dieses Gerät von Tropf-oder Spritzwasser fern.
- Keine Behälter mit Wasser (Blumenvase, Becher, Kosmetik usw.) auf oder über dem Gerät aufstellen.

#### **Das Gerät weder direkter Sonneneinstrahlung noch anderen Wärmequellen aussetzen**

Das Gerät sollte keiner direkten Sonneneinstrahlung und anderen Hitzequellen ausgesetzt werden. Zur Verhinderung von Brandgefahr niemals Kerzen oder andere Quellen von offenen Flammen auf das Fernsehgerät oder in seine Nähe stellen.

### **Fremdgegenstände aus dem Geräteinneren fernhalten**

Verhindern Sie, dass Gegenstände in die Lüftungsschlitze gelangen (dies kann einen Brandausbruch oder elektrischen Schlag zur Folge haben).

### **Den Fernseher nicht auf einer schrägen oder unstabilen Unterlage aufstellen**

Anderenfalls kann das Gerät herunterfallen oder umkippen.

### **Ausschließlich die speziell für dieses Gerät vorgesehenen Ständer / Montageteile verwenden**

- Werden nicht genehmigte Standfüße oder andere Befestigungen verwendet, kann die Stabilität des Gerätes beeinträchtigt werden und so Verletzungsgefahr entstehen. Bitte beauftragen Sie unbedingt Ihren Panasonic-Fachhändler mit der Aufstellung des Gerätes.
- Verwenden Sie nur zugelassene Standfüße / Wandhalterungen. (S. 6).

# **Halten Sie Kinder von SD-Karten fern**

Wie bei allen kleinen Gegenständen besteht die Gefahr, dass SD-Karten von Kleinkindern verschluckt werden. Entfernen Sie die SD-Karte sofort nach ihrem Gebrauch.

# **Hinweise**

### **Vorsicht**

#### **Vor dem Reinigen des Gerätes den Netzstecker ziehen**

- Wenn das Gerät während der Reinigung mit der Netzsteckdose verbunden ist, kann dies einen elektrischen Schlag zur Folge haben.
- **Wird das Fernsehgerät längere Zeit nicht genutzt, vom Stromnetz trennen**
	- Selbst im ausgeschalteten Zustand verbraucht dieses Gerät eine geringe Menge Strom, solange der Netzstecker an eine stromführende Netzsteckdose angeschlossen ist.

#### **Für einen zur Wärmeabfuhr ausreichenden Freiraum im Umfeld des Gerätes sorgen** Mindestabstand

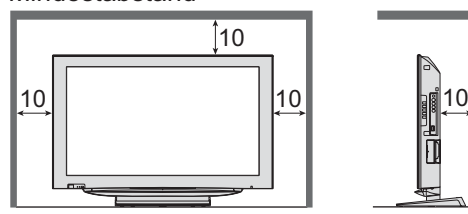

• Wenn sie den Standfuß verwenden, lassen sie zwischen dem unteren Teil des Fernsehgerätes und dem Fußboden etwas Freiraum.

 $\mathsf{cm}$ 

• Richten sie sich bei der Wandhalterung nach der Installationsanleitung.

#### **Die Belüftungsschlitze an der Rückwand nicht blockieren**

- Bei durch Vorhänge, Zeitungen, Tischdecken usw. verdeckten Lüftungsschlitzen kann das Gerät überhitzen, Feuer fangen oder es droht Verletzungsgefahr durch Stromschlag.
- **Sie sollten Ihr Gehör nicht zu starker Lautstärke aus Kopfhörern aussetzen** 
	- Dies kann Ihr Gehör dauerhaft schädigen

#### **Bereitschafts-Umschaltautomatik**

Wird ca. 30 Minuten kein Signal empfangen und falls keine Operationen im Analogbetrieb erfolgten, schaltet das Fernsehgerät automatisch in den Stand-by Modus.

#### **Platzieren sie das Gerät so weit wie möglich entfernt von anderen Geräten dieser Art**

- Elektronische Geräte Insbesondere dürfen keine Videogeräte in unmittelbarer Nähe des Fernsehers platziert werden (elektromagnetische Einstreuungen können Bildstörungen und Klangverzerrungen verursachen).
- Geräte mit Infrarotsensor Dieser Fernseher gibt Infrarotstrahlen ab (die den Betrieb anderer Geräte beeinträchtigen können).

#### **Nur aufrecht transportieren**

- **Stellen Sie den LCD-Ständer auf den gewünschten Winkel ein**
	- Überprüfen Sie, dass der Standfuß beim kompletten Drehen des Fernsehgerätes nicht über den Rand der Unterlage hinausragt.
	- Legen Sie keine Gegenstände oder halten Sie Ihre Hände nicht in den Drehbereich des Fernsehgerätes.

Stellen Sie die Markierung wie dargestellt mittig ein, um den Drehbereich des Fernsehgerätes mittig einzustellen.

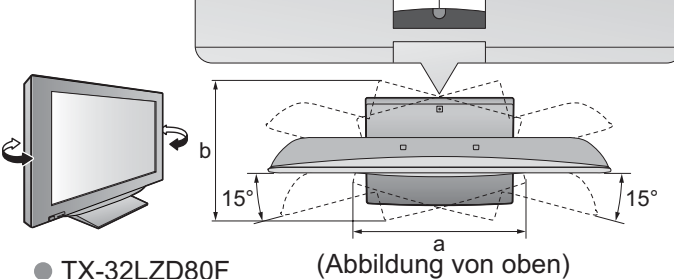

- TX-32LZD80F a: 407 mm / b: 303 mm a: 407 mm / b: 303 mm<br>● TX-37LZD80F<br>a: 463.5 mm / b: 380 mm
- **nd Instandhaltung**

#### **Ziehen Sie zunächst den Netzstecker aus der Netzsteckdose.**

### **Bildschirm**

Regelmäßige Pflege: Entfernen Sie Schmutzflecken durch sachtes Abreiben mit einem weichen Tuch von der Bildschirmoberfläche. Bei hartnäckiger Verschmutzung: Reinigen sie die Oberfläche mit einem weichen Lappen, angefeuchtet mit klarem Wasser oder Wasser mit neutralem Reinigungsmittel (im Verhältnis 1 Teil Reinigungsmittel auf 100 Teile Wasser) Reiben Sie anschließend mit einem trockenen, weichen Tuch nach.

#### **Vorsicht**

- Die Oberfläche des Bildschirms weist eine Spezialbeschichtung auf und kann daher leicht beschädigt werden.<br>Klopfen Sie nicht mit einem Fingernagel oder anderen harten Gegenständen gegen die Bildschirmoberfläche,
- und schützen Sie sie vor Kratzern durch derartige Gegenstände. ⊂<br>● Schützen Sie die Oberfläche vor Kontakt mit Insektiziden, Lösungsmitteln und anderen leichtflüchtigen Substanzen<br>(sie kann durch derartige Mittel angegrif (sie kann durch derartige Mittel angegriffen werden).

### **Gehäuse**

Regelmäßige Pflege: Reiben Sie Schmutzflecken mit einem weichen, trockenen Tuch von den Außenflächen ab.

Bei hartnäckiger Verschmutzung: Feuchten Sie ein weiches Tuch mit sauberem Wasser oder einer neutralen Reinigungslösung an. Wringen Sie das Tuch gründlich aus, und reiben Sie die Außenflächen damit ab. Reiben Sie anschließend mit einem trockenen, weichen Tuch nach.

#### **Vorsicht**

- 
- 
- Grensleit<br>
The Siensen Siensein Reinigungsmittel direkt auf den Außenflächen des Gerätes.<br>
Christian Siensigkeit in das Innere eindringt, kann dies einen Ausfall des Gerätes verursachen.)<br>
Schützen Sie die Außenflächen vo (die Lackierung kann durch derartige Mittel angelöst werden, so dass sie abblättert).<br>● Sie sollten das Gehäuse des Gerätes und den Standfuß nicht über längere Zeit dem Kontakt mit Gummi oder PVC aussetzen.<br>▶ ▶ ● ▶ ● ▶ ●
- 

### **Netzstecker**

Reiben Sie den Netzstecker in regelmäßigen Abständen mit einem trockenen Tuch ab. (Feuchtigkeit und Staub können einen Brandausbruch oder elektrischen Schlag verursachen.)

# **Mitgeliefertes Zubehör / Sonderzubehör**

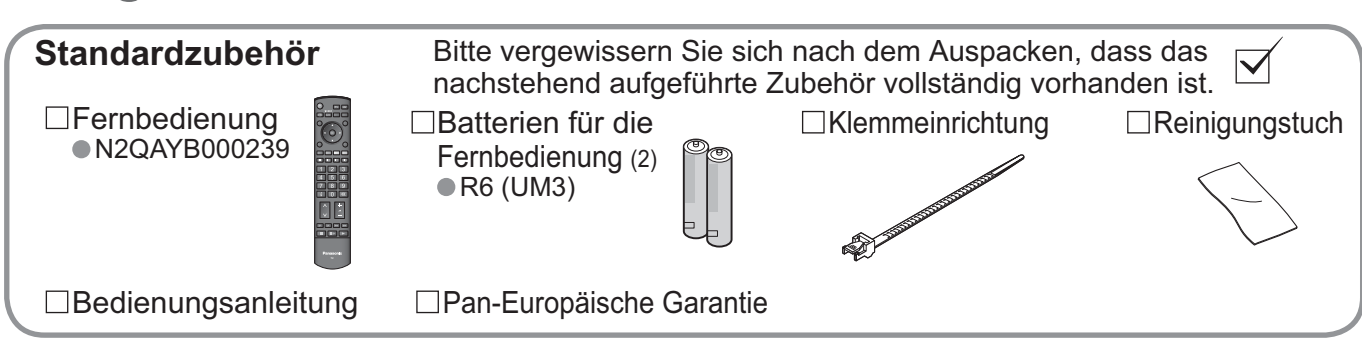

 $\bullet$ In diesem Produkt befinden sich mögliche gefährliche Teile (wie etwa Kunststofftüten), die von Kleinkindern aus Versehen eingeatmet oder verschluckt werden könnten. Diese Teile außer Reichweite von Kleinkindern aufbewahren.

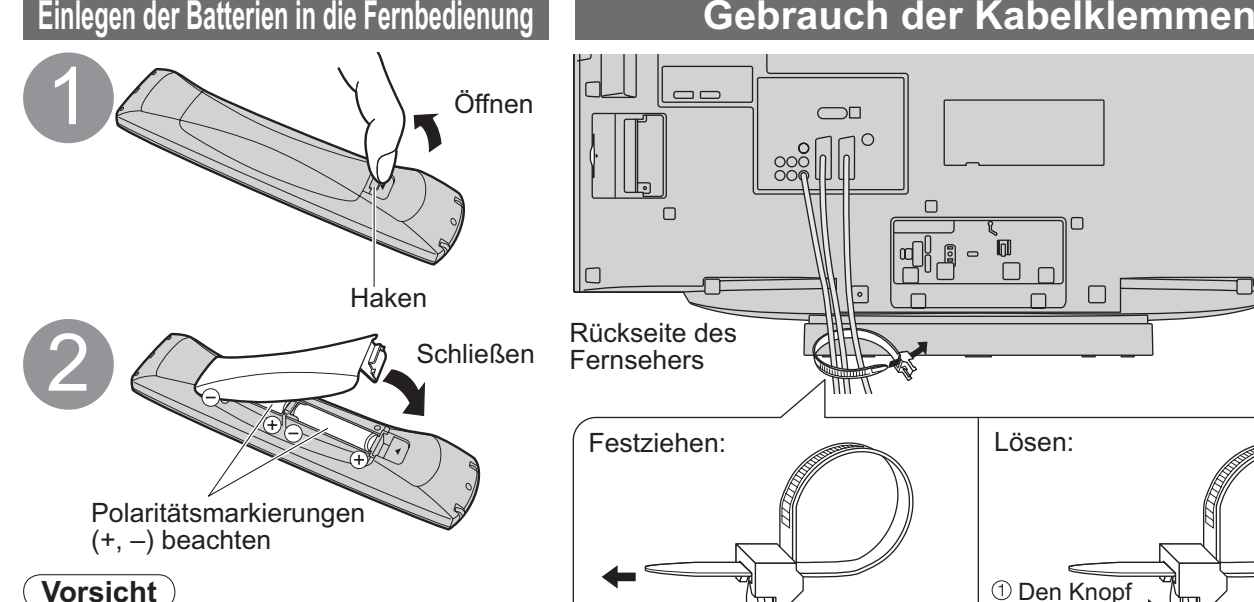

### **Vorsicht**

- •Werden die Batterien mit vertauschter Polarität eingelegt, kann dies zu einem Auslaufen von Batterieelektrolyt und Korrosion führen, wodurch die Fernbedienung beschädigt wird.
- ●Legen Sie nicht eine alte und eine neue<br>Batterie gemeinsam ein.<br>●Legen Sie keine Batterien unterschiedlicher Sorten Batterie gemeinsam ein.
- **•Legen Sie keine Batterien unterschiedlicher Sorten**<br>
 Legen Sie keine Alkali- und eine Manganbatterie).<br>
 Verwenden Sie keine aufladbaren Batterien<br>
← Ni-Cd-Akkus) in dieser Fernbedienung.
- (Ni-Cd-Akkus) in dieser Fernbedienung.
- •Batterien dürfen weder verbrannt noch zerlegt werden. Batterien keinen übermäßigen Temperaturen wie Sonneneinstrahlung, Feuer usw. aussetzen.

#### **Sonderzubehör**

●TY-WK32LR2W Wandhalterung

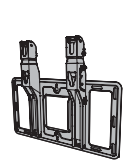

Bitte wenden Sie sich zum Erwerb der empfohlenen Wandhalterung an Ihren Panasonic-Fachhändler. Einzelheiten zur Montage finden Sie in der Installationsanleitung der Wandhalterung.

•Bündeln Sie das HF-Kabel nicht mit dem Netzkabel (dies kann

gedrückt halten

 $\Box$ 

 $\Box$ 

┌

 $\overline{2}$ 

• Sichern Sie Kabel bei Bedarn mit den Klemmen.<br>• Bei Verwendung von Sonderzubehör zum Sichern von Kabeln folgen Sie den<br>• Anweisungen in der Gebrauchsanweisung des betreffenden Sonderzubehörs. Anweisungen in der Gebrauchsanweisung des betreffenden Sonderzubehörs.

Bildverzerrungen verursachen).<br>● Sichern Sie Kabel bei Bedarf mit den Klemmen. • Bildverzerrungen verursachen).<br>● Sichern Sie Kabel bei Bedarf mit den Klemmen.<br>● Bei Verwendung von Sonderzubehör zum Sichern von K

- WARNUNG!<br> **ODer Gebrauch einer anderen als der empfohlenen Panasonic-Wandhalterung sowie eine** vvARNUNG!<br>On Gebrauch einer anderen als der empfohlenen Panasonic-Wandhalterung sowie eine<br>vom Kunden eigenhändig ausgeführte Wandmontage erfolgen auf eigenes Risiko. Die Garantieleistung des Herstellers erstreckt sich nicht auf Schäden, die auf eine Montage des Gerätes durch einen Nichtfachmann zurückzuführen sind.
- •Bitte beauftragen Sie unbedingt einen professionellen Monteur mit der Installation Ihres Fernsehers. Bei unsachgemäßer Montage besteht die Gefahr, dass das Gerät herunterfällt, was Verletzungen und eine Beschädigung des Fernsehers zur Folge haben kann.<br>Das Gerät darf nicht direkt unter starke Wärme abstrahlenden Deckenleuchten (z.B.
- •Das Gerät darf nicht direkt unter starke Wärme abstrahlenden Deckenleuchten (z.B. Spotlichtern, Scheinwerfern und Halogenlampen) montiert werden. Anderenfalls kann es zu einer Verformung oder Beschädigung von Kunststoffteilen des Gehäuses kommen.
- Bei der Montage der Wandhalterung mit Vorsicht vorgehen. Überprüfen Sie vor der Wandmontage, dass in der Wand keine Strom- oder Wasserleitungen verlegt sind.

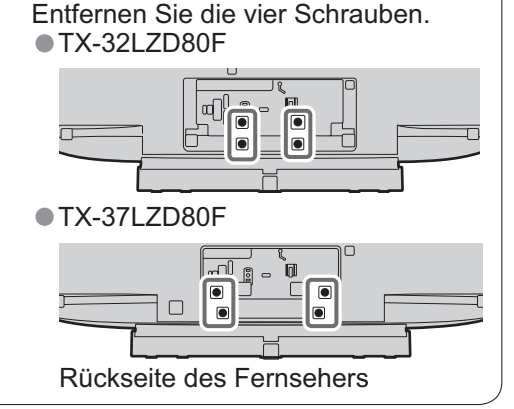

**Demontieren des Ständers**

# **Anordnung der Bedienelemente**

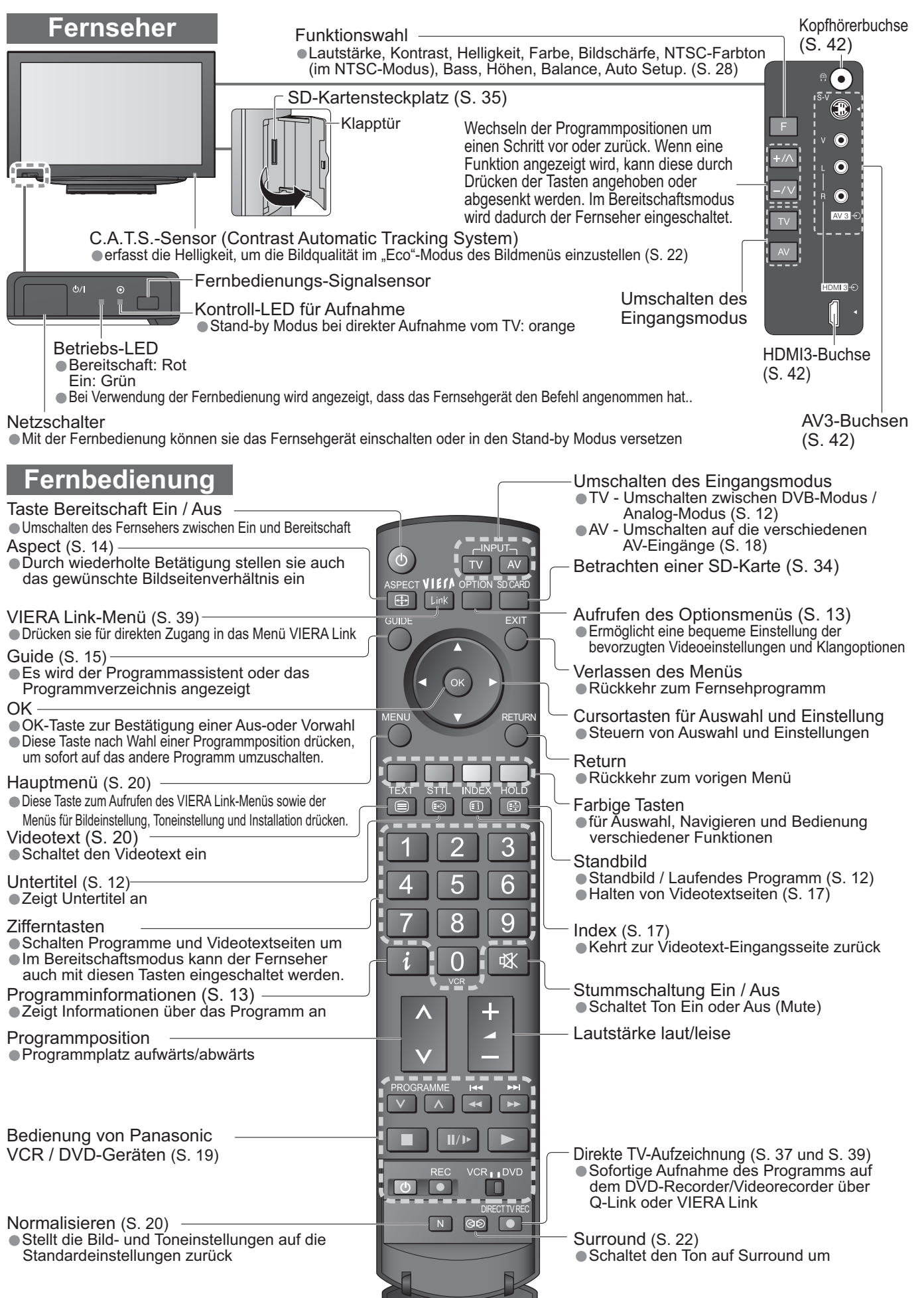

# **Grundlegende Anschlüsse**

**Beispiel 2**

Die in den nachstehenden Abbildungen gezeigten Zusatzgeräte und Anschlusskabel gehören nicht zum Lieferumfang dieses Fernsehers. Bitte achten Sie unbedingt darauf, den Netzstecker aus der Netzsteckdose zu ziehen, bevor Sie irgendwelche Kabel anschließen oder abtrennen.

### **Beispiel 1 Anschließen der Antenne**

**Anschließen eines DVD-Recorders / Videorecorders**

RF IN

HF-Kabel

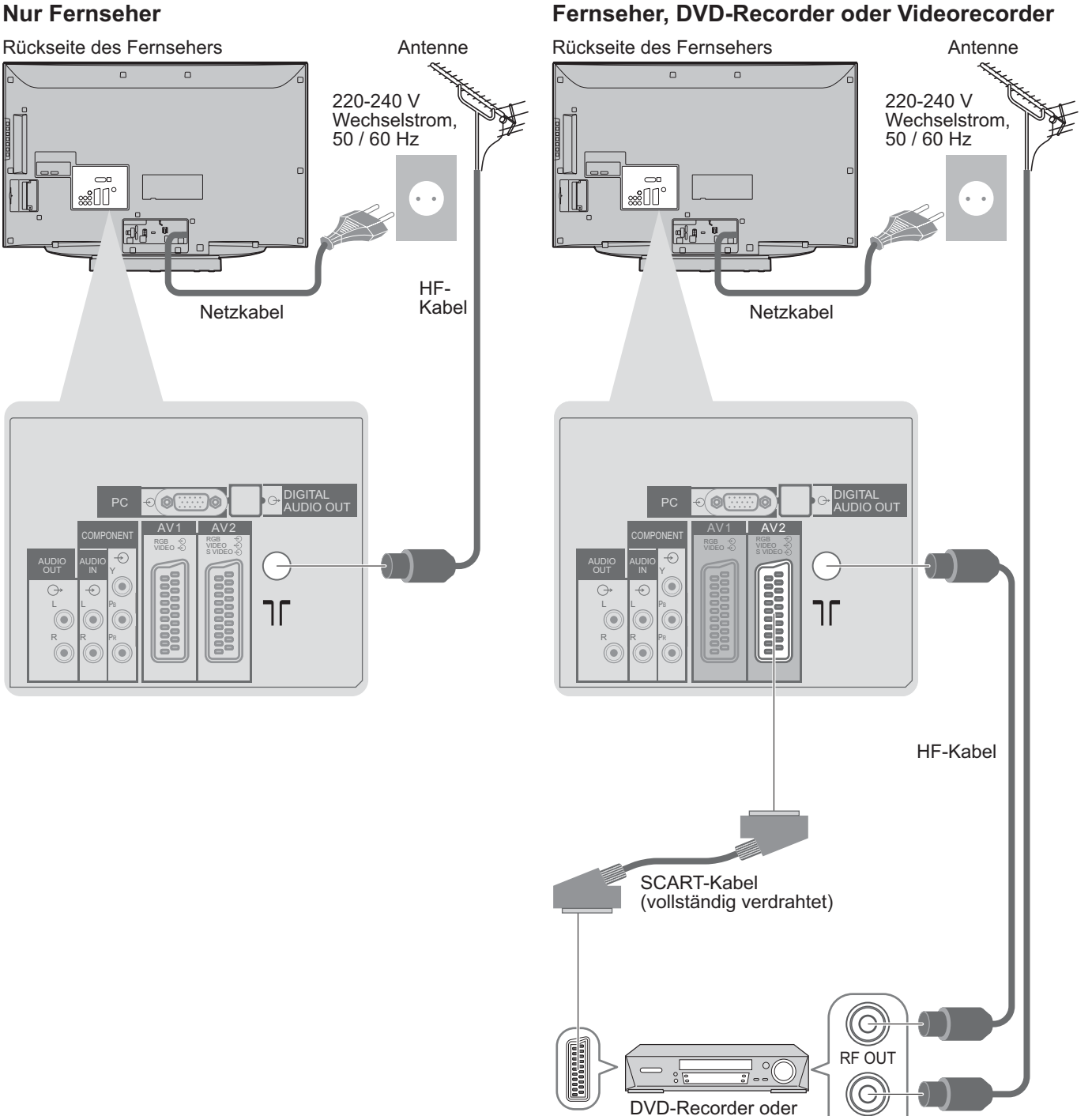

#### **Hinweis**

•Einen mit Q-Link kompatiblen DVD-Recorder / Videorecorder an die AV1 oder AV2-Buchse anschließen (S. 37).

Videorecorder

- •Geräte mit HDMI können über die HDMI-Schnittstellen (HDMI1 / HDMI2 / HDMI3) mit HDMI-Kabel verbunden werden  $(S. 42)$ .<br>  $\bullet$  Q-Link-Anschluss  $\bullet$  S. 36
- werderi (5. 42).<br>● Q-Link-Anschluss → S. 36<br>● VIERA Link-Anschluss → S.
- Q-Link-Anschluss → S. 36<br>● VIERA Link-Anschluss → S. 36<br>● Bitte schlagen Sie auch in der l
- •Bitte schlagen Sie auch in der Bedienungsanleitung der jeweils angeschlossenen Geräte nach.

### **Beispiel 3 Anschließen eines DVD-Recorders / Videorecorders und eines Kabeltuners**

#### **Fernseher, DVD-Recorder / Videorecorder und Kabeltuner**

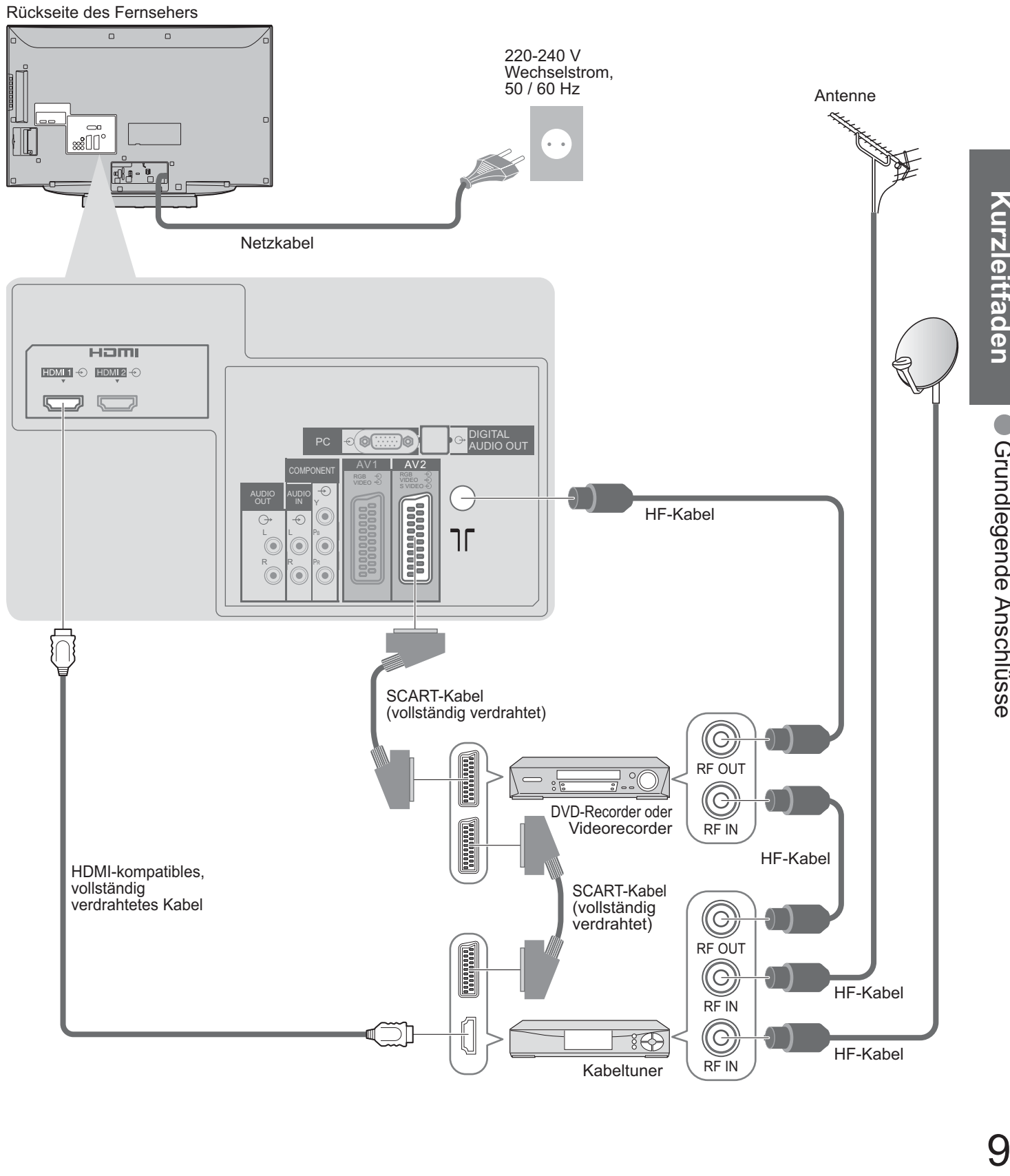

# **Automatische Einrichtung**

Diese Funktion dient zur automatischen Ausführung eines Sendersuchlaufs und zur Speicherung aller dabei abgestimmten Sender im TV-Tuner.

Dieses Verfahren braucht nicht ausgeführt zu werden, wenn die Einrichtung Ihres neuen Fernsehers bereits vom Fachhändler vorgenommen wurde.

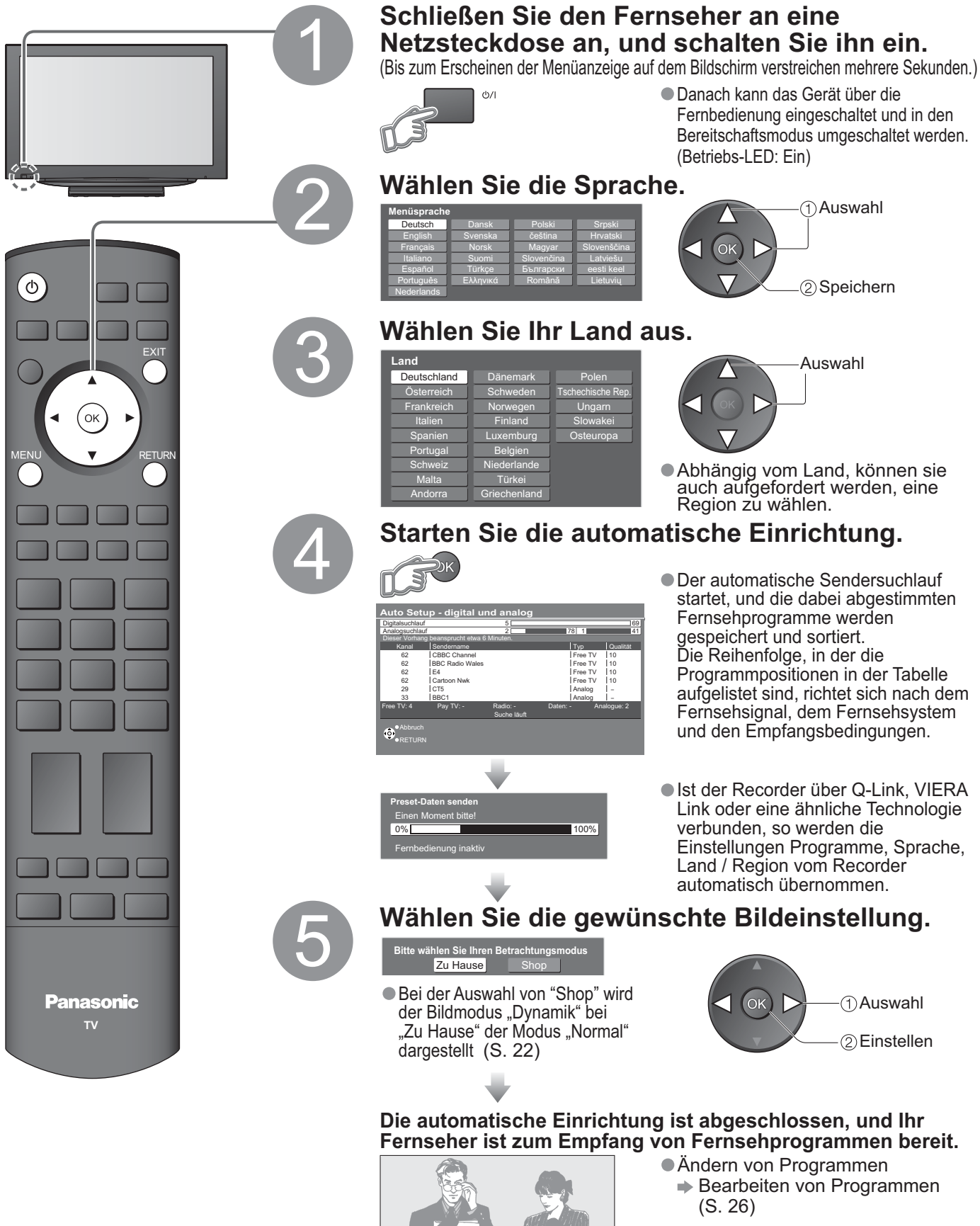

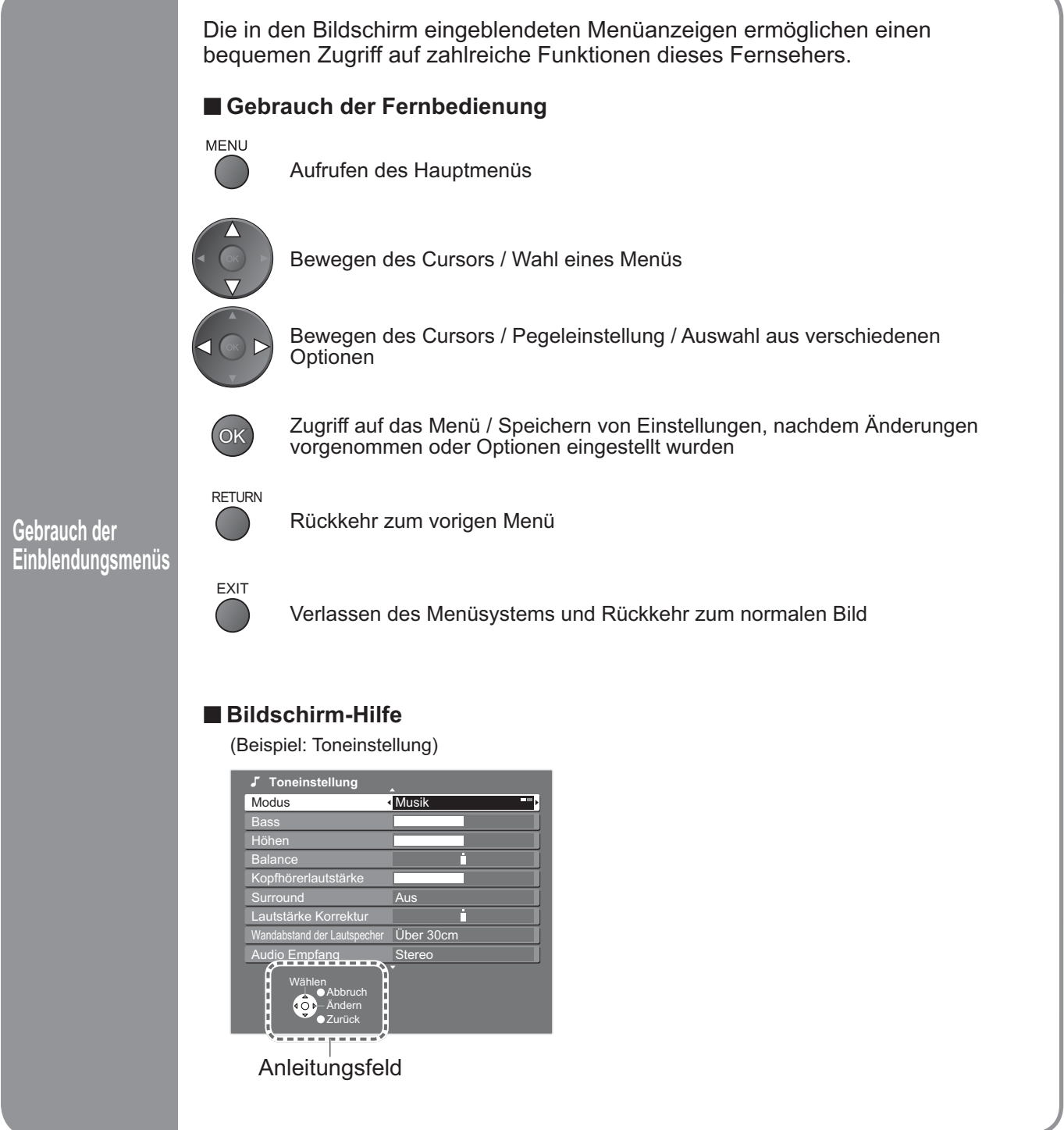

### **Hinweise**

- ●Bei Versagen des automatischen Sendersuchlaufs → "Auto Setup" (S. 29).<br>●Bei Versagen des Herunterladens → "Daten herunterladen" (S. 23).
- Bei versagen des automatischen Sendersuchlaufs -> "Auto Setup<br>• Bei Versagen des Herunterladens → "Daten herunterladen" (S. 23).<br>• Initialisieren aller Einstellungen → "Werkseinstellungen" (S. 31).
- Ber versägen des Heruntenadens "Daten neruntenaden" (S. 20<br>• Initialisieren aller Einstellungen "Werkseinstellungen" (S. 31).<br>• Wenn der Fernseher zuletzt aus dem Bereitschaftsmodus ausge
- •Wenn der Fernseher zuletzt aus dem Bereitschaftsmodus ausgeschaltet wurde, wird nach erneutem Einschalten des Netzschalters wieder der Bereitschaftsmodus aktiviert.

# **Betrachten von Fernsehprogrammen**

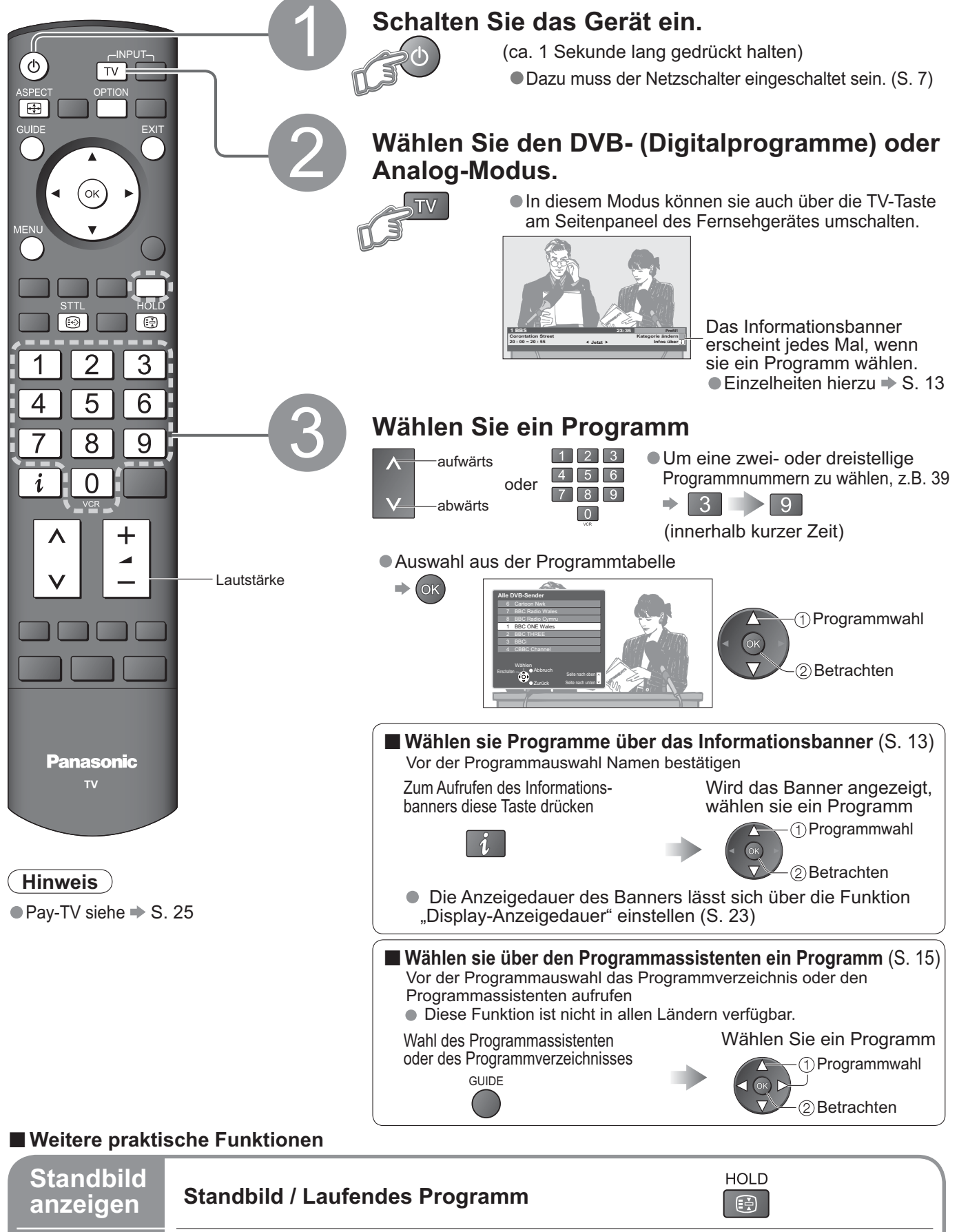

#### **Untertitel einblenden / ausblenden** (falls vorhanden) •Ändern der Sprache für DVB-Programme (falls vorhanden)

 $\rightarrow$  **"Präferenz Untertitel" (S. 23)** 

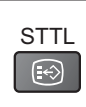

**Untertitel anzeigen**

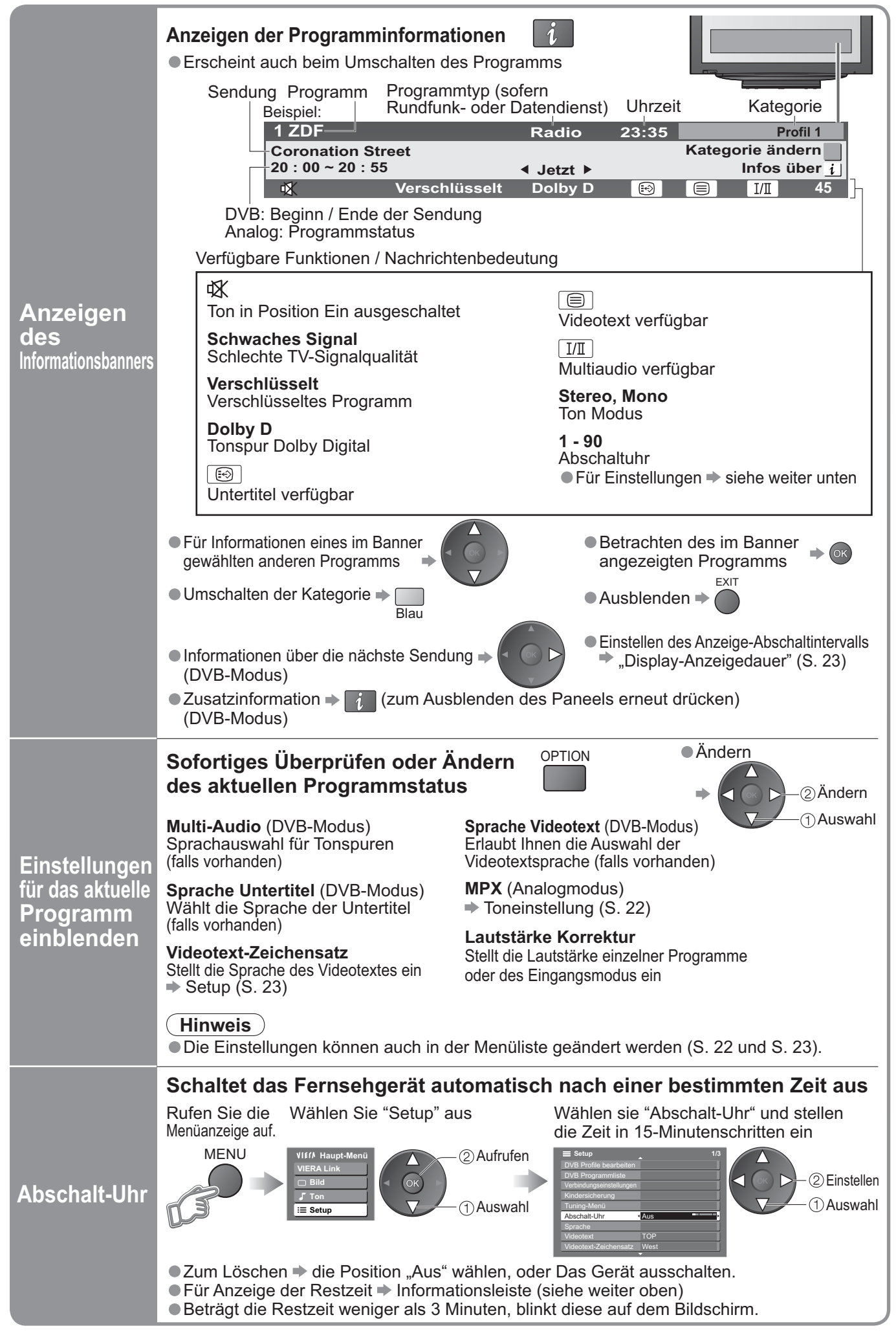

# **Betrachten von Fernsehprogrammen**

#### **ŶWeitere praktische Funktionen**

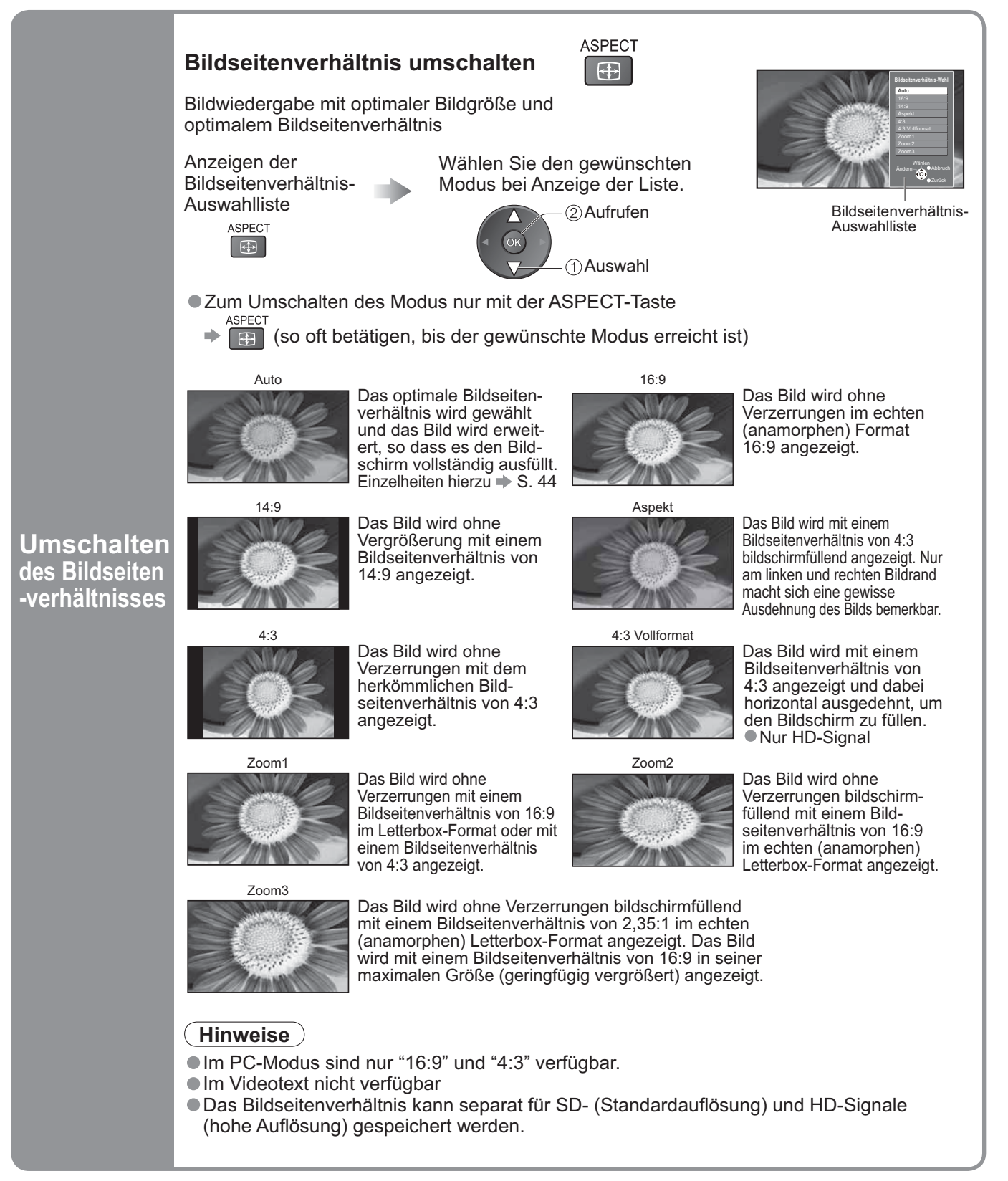

# **Verwendung des Programmassistenten**

Der Programmassistent bietet leichte Programmauswahl, Informationen über Sendungen usw. Programmassistent - Elektronischer Programmassistent - Electronic Programme Guide (EPG) ermöglicht das Blättern auf dem Bildschirm zwischen den gesendeten Programmen und der folgenden Programme der nächsten sieben Tage (abhängig vom Sender)<br>● Diese Funktion ist vom gewählten Land abhängig (S. 10).

Programme der nacnsten sieben Tage (abhangig vom<br>●Diese Funktion ist vom gewählten Land abhängig (S. 10).<br>●Analoge Programme werden hinter digitalen Programme

● Diese Funktion ist vom gewaniten Land abnangig (S. 10).<br>● Analoge Programme werden hinter digitalen Programme angeordnet. "D" bedeutet digitales Programm und "A"<br>- Analoges Programm. analoges Programm.

### GUIDE **Anzeige Programmassistent**

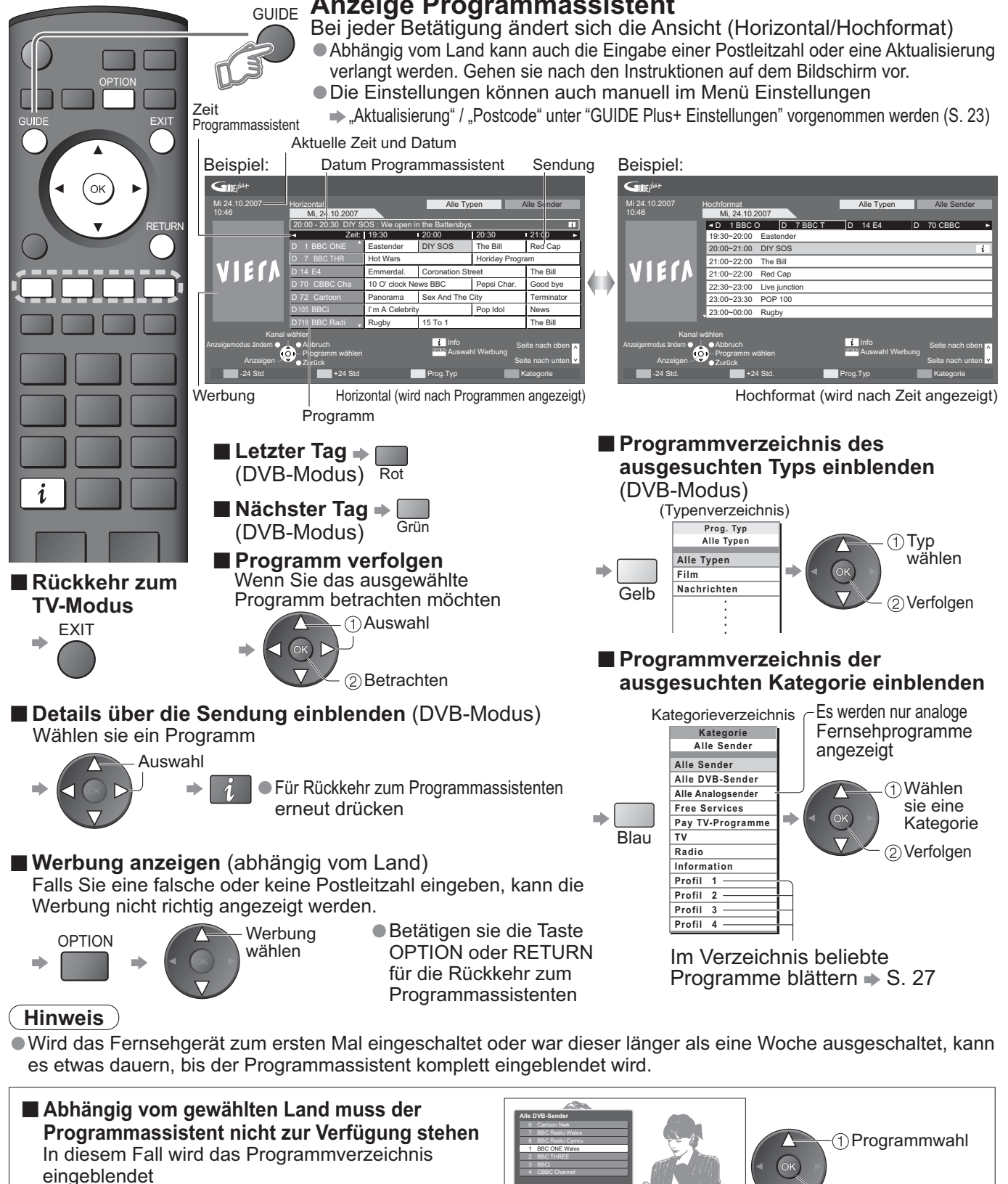

Programmverzeichnis

 Betrachten Einschalten - Abbruch

# **Betrachten von Videotext**

Videotext-Sendungen, einschließlich von Nachrichten, Wetterberichten und Untertiteln, können auf diesem Fernseher betrachtet werden, sofern der betreffende Sender einen Videotext-Dienst anbietet.

#### **Was ist der FLOF-Modus (FASTEXT)?**

Im FLOF-Modus erscheinen vier Themenbereiche in unterschiedlichen Farben im unteren Bereich des Bildschirms. Für Zugriff auf weitere Informationen zu einem dieser Themen müssen Sie einfach nur die entsprechende Farbtaste drücken. Mit Hilfe dieser Einrichtung erhalten Sie schnellen Zugriff auf Informationen zu den gezeigten Themen.

#### **Was ist der TOP-Modus?**

TOP-Videotext ist eine wesentliche Verbesserung des Standarddienstes, erleichtert und beschleunigt die Auswahl gewünschter Videotext-Seiten.

- •Rasche Übersicht über die verfügbaren Videotext-Informationen
- •Einfache Auswahl des gewünschten Themenbereichs in mehreren Schritten
- •Seitenstatus-Informationen im unteren Bereich des Bildschirms

Seite aufwärts / abwärts  $\blacktriangleright$ Rot Grün

 Auswahl des gewünschten Themenbereichs Blau

 Auswahl des gewünschten Themas innerhalb des gewählten Themenbereichs (Nach dem letzten Thema wird an den nächsten Themenbereich weitergeschaltet.) Gelt

#### **Was ist der List-Modus?**

Im List-Modus erscheinen im unteren Bereich des Bildschirms vier Seitennummern in unterschiedlichen Farben. Diese Nummern können geändert und im Speicher des Fernsehgerätes gespeichert werden. ("Häufig betrachtete Seiten speichern", S. 17)

■ Umschalten des Modus  $\rightarrow$  "Videotext" im Menü "Setup" (S. 23)

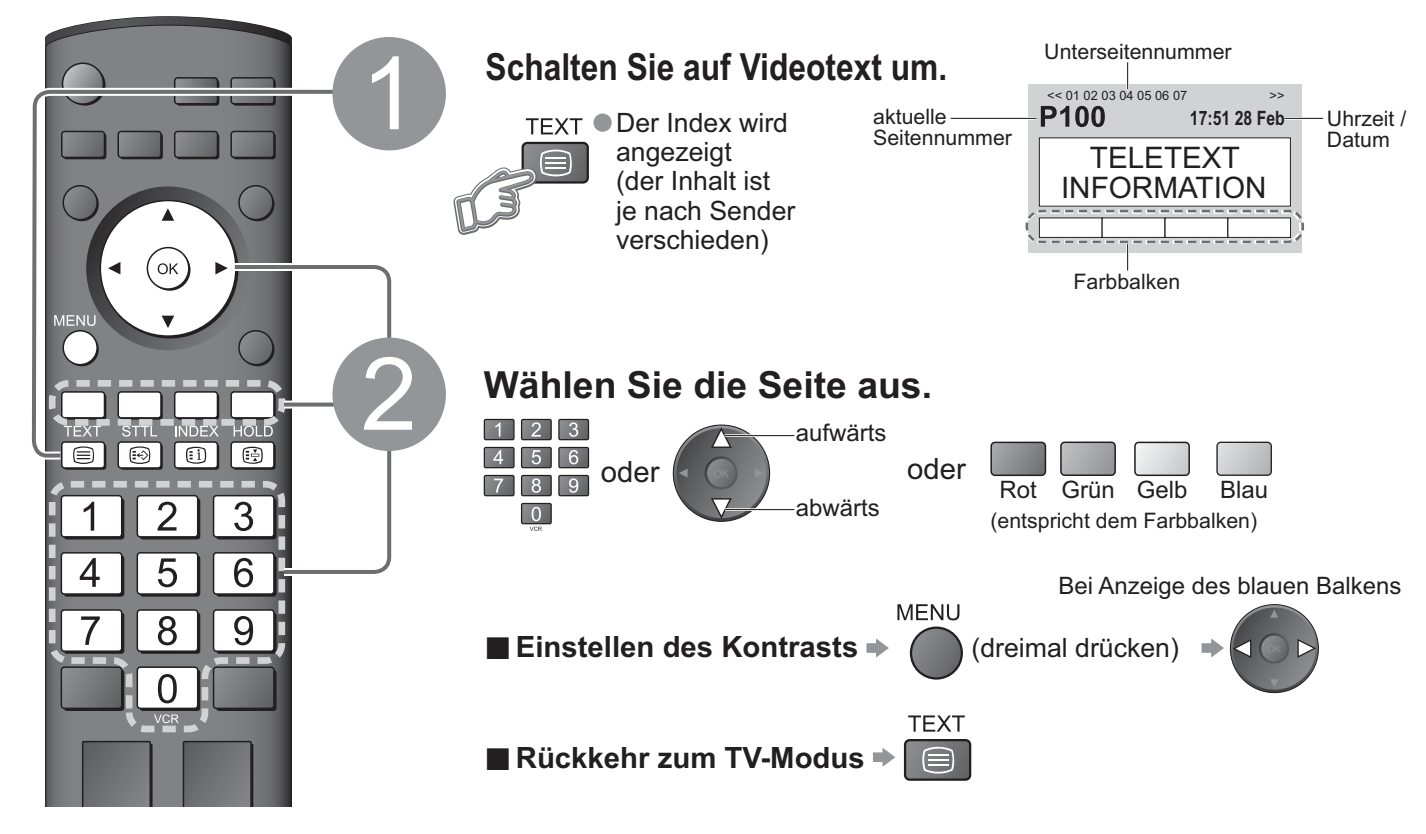

#### **ŶPraktische Videotext-Funktionen**

16

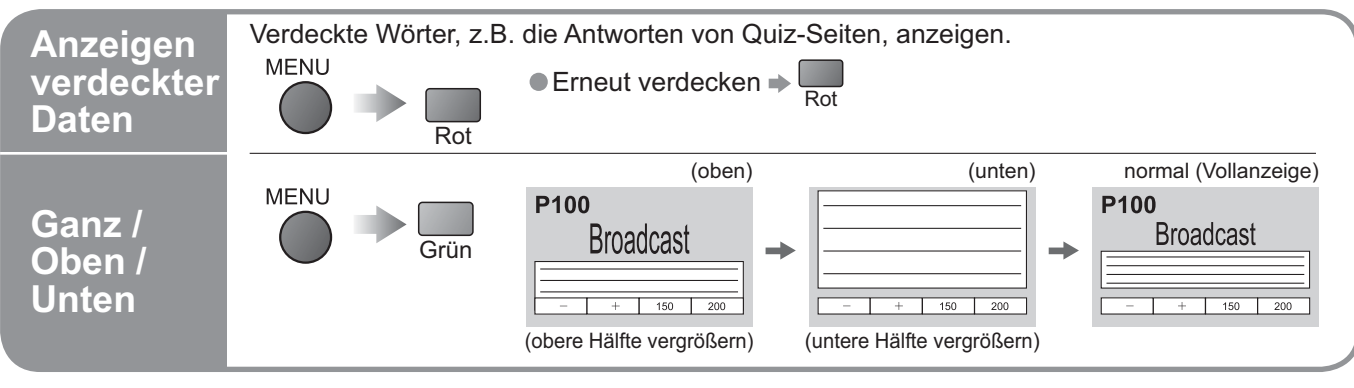

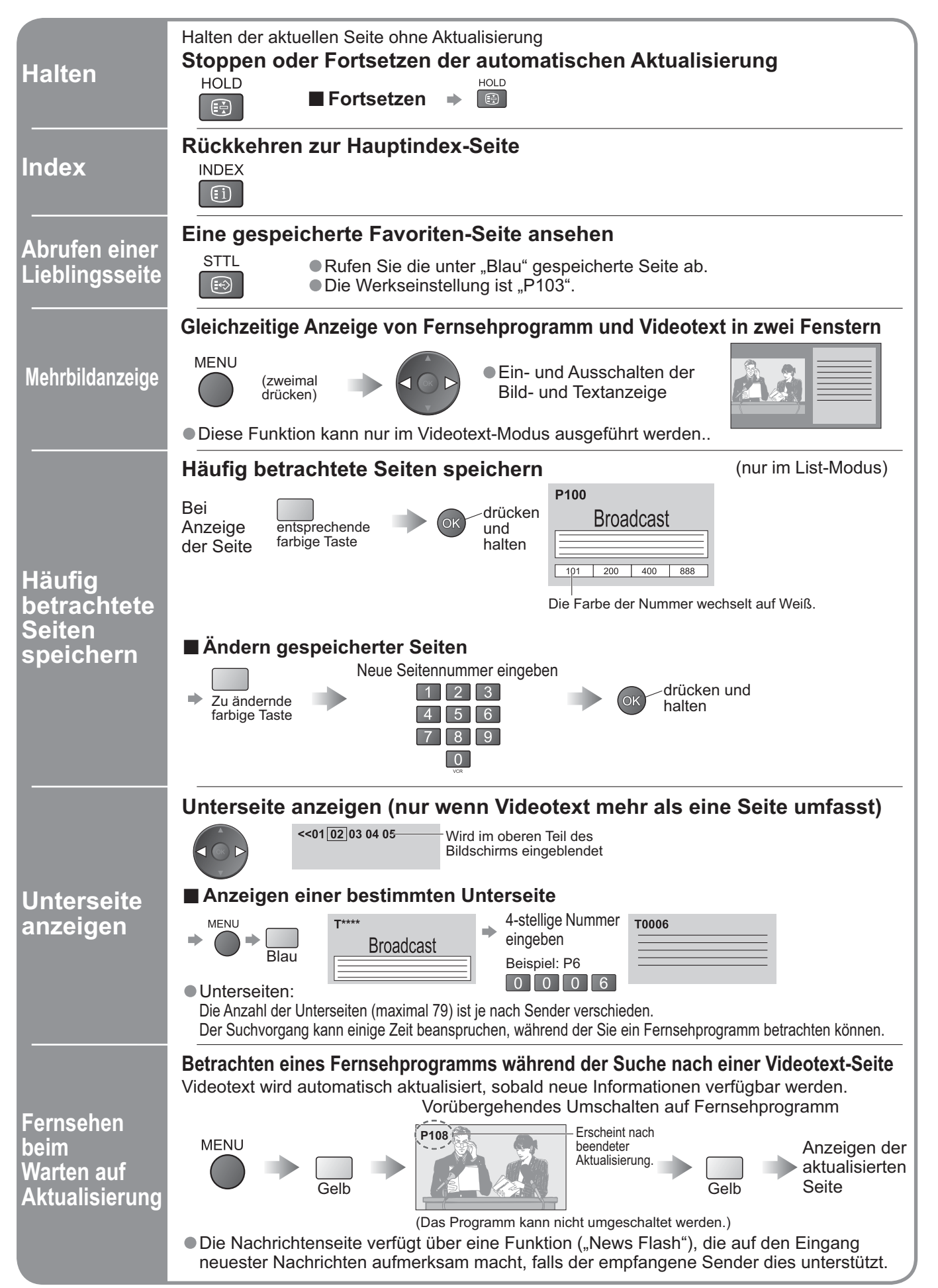

# **Betrachten von Videos und DVDs**

Nach Anschluss eines Zusatzgerätes (Videorecorder, DVD-Gerät usw.) können Sie dessen Eingangssignal auf dem Bildschirm betrachten.<br>● Anschließen des Gerätes → S. 8 und S. 9

• Anschließen des Gerätes S. 8 und S. 9 Die Fernbedienung im Lieferumfang dieses Fernsehers kann zur Steuerung bestimmter Funktionen von manchen Geräten der Marke Panasonic verwendet werden.

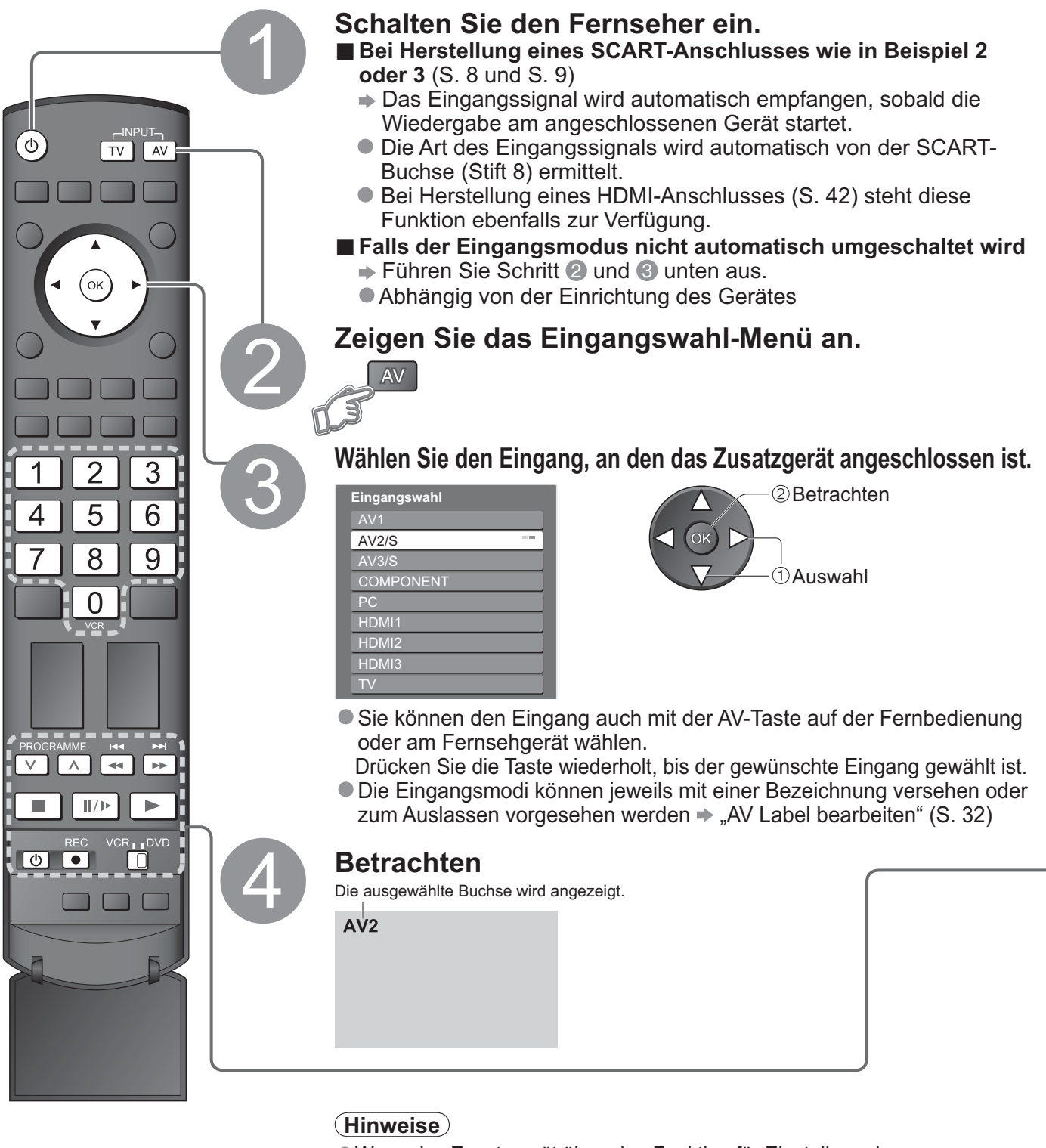

**ŶRückkehr zum TV-Modus**

## $\sqrt{1 + \sqrt{2}}$

- •Wenn das Zusatzgerät über eine Funktion für Einstellung des Bildseitenverhältnisses verfügt, wählen Sie die Einstellung "16:9".
- •Einzelheiten hierzu sind der Bedienungsanleitung des betreffenden Gerätes zu entnehmen oder von Ihrem Fachhändler zu erfahren.

Ein an den Fernseher angeschlossenes Gerät der Marke Panasonic kann direkt mit dieser Fernbedienung gesteuert werden.

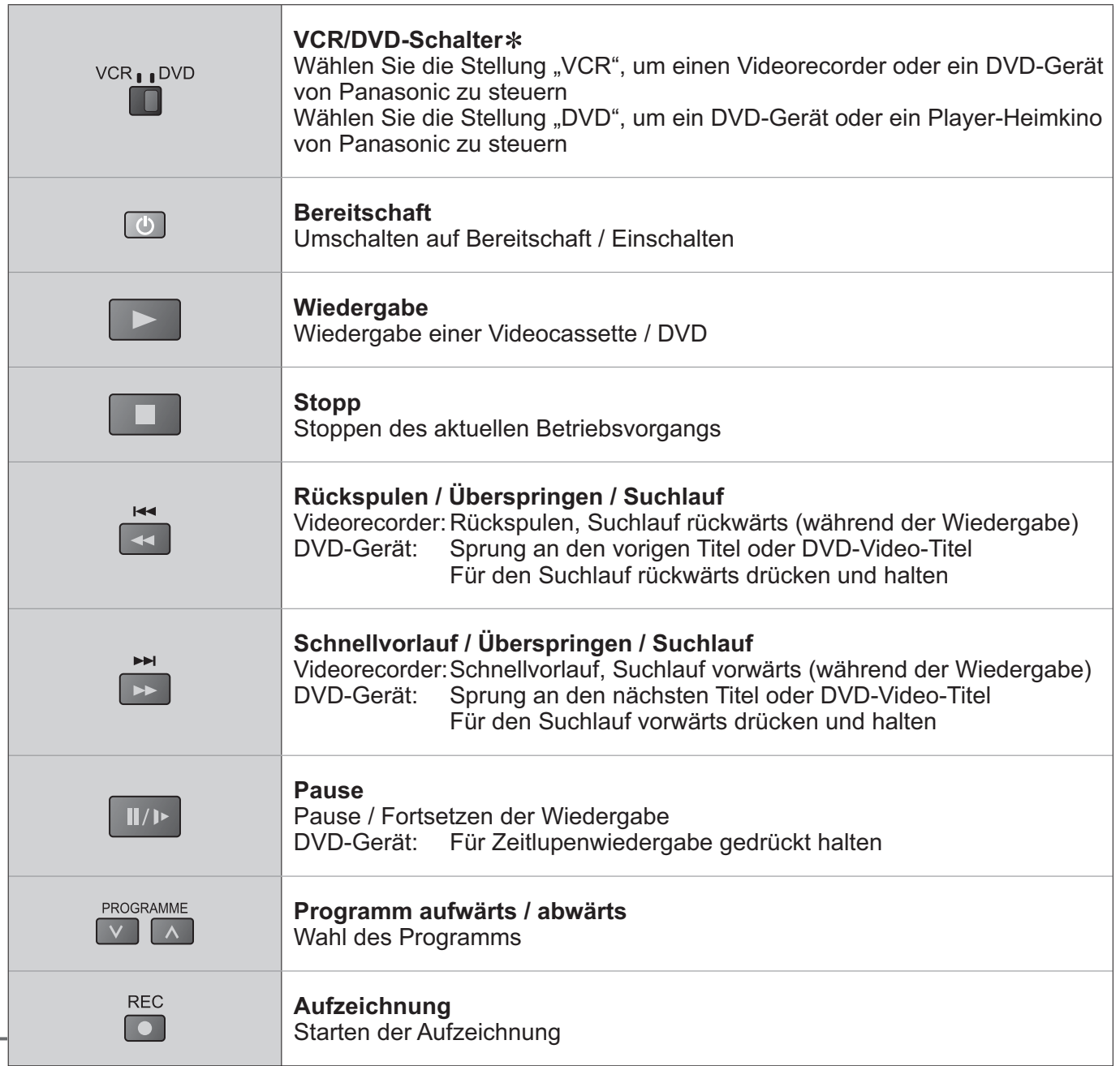

**\*Einstellen der Fernbedienung für Steuerung von Videorecordern, DVD-Geräten usw. der Marke Panasonic**<br>① Pringen Sie den VCB / DVD Schalter in die enterne skande Otallung werken von US

 $\boxed{1}$ 

**10 Bringen Sie den VCR / DVD-Schalter in die entsprechende Stellung. →** 

**2 Halten Sie @ gedrückt, während Sie die folgenden Bedienungsvorgänge ausführen.** 

Geben Sie den jeweils in der nachstehenden Tabelle Geben Sie den jeweils in der nachsterlenden Tabelle **Drücken Sie der Sie der Sie der** Sie der Sie der Sie der S<br>1990 für das zu steuernde Gerät angegebenen Code ein.

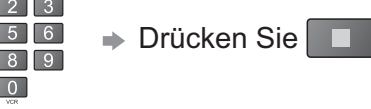

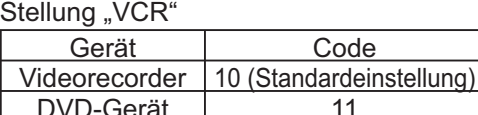

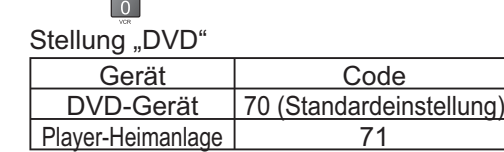

#### **Hinweise**

DVD-Gerät

•Nach Codeänderung sollten sie sich überzeugen, dass die Fernbedienung richtig funktioniert.

- ●Nach Codeanderung sollten sie sich doerzeugen, dass die Fernbedienung nontig führklichtert.<br>●Nach einem Austausch der Batterien werden die Code-Standardeinstellungen wiederhergestellt.<br>●Die Schalterstellung "DVD" ist für
- ●Nach einem Austausch der Batterien werden die Code-Standardeinstellungen wiedernergestellt.<br>●Die Schalterstellung "DVD" ist für DVD-Player, DVD-Recorder und Recorder-Heimkinos vorgesehen.<br>●Bei manchen Gerätemodellen könn
- •Bei manchen Gerätemodellen können bestimmte Funktionen u.U. nicht gesteuert werden.

•Betrachten von Videos und DVDs

# **Gebrauch der Menüfunktionen**

Verschiedene Menüs können aufgerufen werden, die Ihnen eine benutzerspezifische Einstellung von Bild-, Ton- und anderen Funktionen ermöglichen.

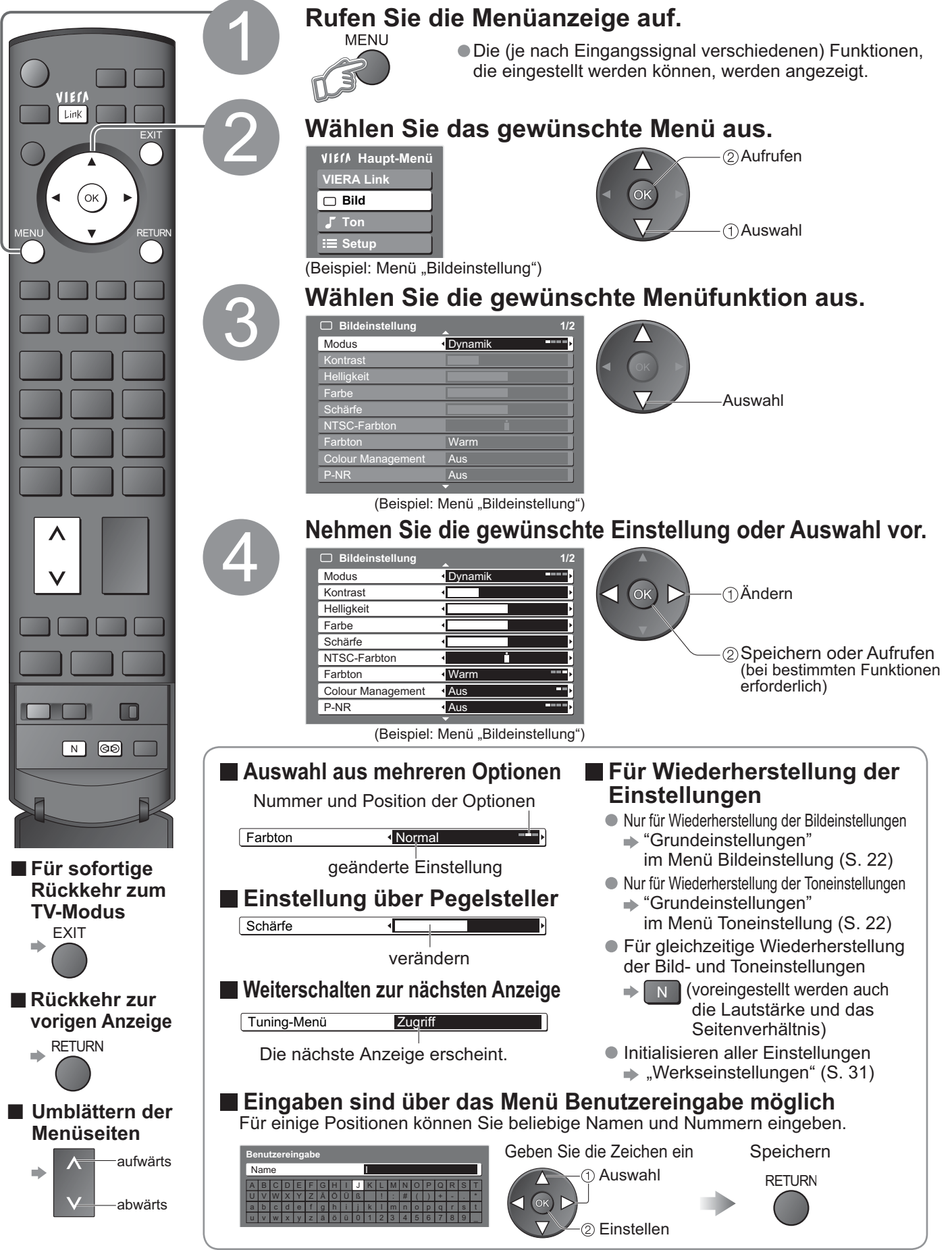

20

#### **ŶÜberblick**

![](_page_20_Figure_1.jpeg)

•Nur die verfügbaren Einträge können ausgewählt werden.

# **Gebrauch der Menüfunktionen**

### **ŶMenüliste**

![](_page_21_Picture_338.jpeg)

### **ŶMenüliste**

![](_page_22_Picture_358.jpeg)

**Systeminformation** │ Zeigt die Systeminformation dieses Fernsehers an.<br>●Bei Verwendung eines PC oder einer SD-Karte wird ein anderes Menü angezeigt. (S. 33 und S. 35)<br>●Nur die verfügbaren Einträge können ausgewählt werde ●Bei Verwendung eines PC oder einer SD-Karte wird ein al<br>●Nur die verfügbaren Einträge können ausgewählt werden.

**Weiterführende Funktionen**

# **DVB-Einstellungen (DVB-Modus)**

Die DVB-Einstellungen bieten Zugriff auf verschiedene weiterführende Funktionen.

![](_page_23_Figure_2.jpeg)

![](_page_24_Picture_0.jpeg)

# **Bearbeiten von Programmen**

Sie können eine Liste Ihrer Lieblingsprogramme zusammenstellen, unerwünschte Programme überspringen und das Betrachten bestimmter Programme durch Kinder verhindern.

![](_page_25_Figure_2.jpeg)

![](_page_26_Picture_531.jpeg)

# **Einstellen von Programmen**

Nach einem Umzug können Sie alle Fernsehprogramme erneut abstimmen, oder Sie können neue Sendedienste suchen, die erst kürzlich den Betrieb aufgenommen haben.

![](_page_27_Figure_2.jpeg)

![](_page_28_Picture_502.jpeg)

# **Sperren von Programmplätzen Kindersicherung**

Auf Wunsch können Sie bestimmte Programme/AV-Eingänge sperren, um zu verhindern, dass sich Kinder die betreffenden Programme anschauen. (Wird ein gesperrter Programmplatz oder Eingang gewählt, erscheint eine Meldung mit der Aufforderung zur PIN-Eingabe. Nach korrekter Eingabe wird die Sperre aufgehoben.)

![](_page_29_Figure_2.jpeg)

# **Wiederherstellen des Auslieferungszustands**

Diese Funktion dient dazu, den ursprünglichen Zustand des Fernsehers wiederherzustellen, in dem keine Programme abgestimmt sind. Dabei werden alle Benutzereinstellungen (Programme, Bild, Klangqualität usw.) zurückgestellt.

![](_page_30_Picture_2.jpeg)

# **Eingangsbezeichnung**

Um die Identifizierung der einzelnen Eingangskanäle und die Auswahl des Eingangsmodus zu erleichtern, können Sie jeder Eingangsbuchse eine gewünschte Bezeichnung zuweisen sowie Buchsen, an die kein Zusatzgerät angeschlossen ist, bei der Auswahl überspringen lassen.  $\bullet$  Wahl des Eingangsmodus  $\bullet$  S. 18

![](_page_31_Figure_2.jpeg)

# **Anzeigen von PC-Bildern auf dem Fernsehschirm**

Der Bildschirminhalt eines an den Fernseher angeschlossenen Personalcomputers kann auf dem Fernsehschirm angezeigt werden.

Bei Anschluss eines Audiokabels kann außerdem der PC-Ton über die Lautsprecher Ihres Fernsehers wiedergegeben werden. • Anschließen des  $PC \rightarrow S. 42$ 

![](_page_32_Figure_3.jpeg)

![](_page_32_Picture_263.jpeg)

# **Betrachten einer SD-Karte**

Die mit einer Digitalkamera aufgezeichneten Standbilder werden angezeigt.

![](_page_33_Figure_2.jpeg)

•Während des Betriebs werden von den Ausgangsbuchsen des Monitors keine Signale ausgegeben.

# **(Fotos)**

![](_page_34_Figure_1.jpeg)

![](_page_34_Picture_229.jpeg)

#### **Link-Funktionen ( Q-Link VIERA Link)**

Die Q-Link-Funktion dient dazu, den Fernseher mit einem angeschlossenen DVD-Recorder /Videorecorder zu verbinden, um eine bequeme Aufzeichnung und Wiedergabe zu ermöglichen, usw.(S. 37) VIERA Link (HDAVI ControlTM) verbindet das Fernsehgerät und Geräte mit der Funktion VIERA Link und bietet eine leichte Kontrolle, bequemes Aufnehmen, Abspielen usw. (S. 38 – 41) Die VIERA Link- und die Q-Link-Funktionen können gleichzeitig verwendet werden.

#### **ŶÜbersicht über die Steuerfunktionen**

![](_page_35_Picture_343.jpeg)

 :Verfügbar mit Geräten mit Funktion "HDAVI Control 2" oder "HDAVI Control 3" \*\* :Verfügbar mit Geräten mit Funktion "HDAVI Control 3".

#### **Anschlüsse**

Bitte schlagen Sie auch in der Bedienungsanleitung der jeweils angeschlossenen Geräte nach.

#### **ŶQ-Link**

![](_page_35_Figure_8.jpeg)

• Schließen sie einen DVD-Recorder/Videorecorder mit Q-Link-Unterstützung über ein SCART-Kabel an den Anschluss AV1 oder AV2.

**ŶVIERA Link**

![](_page_35_Figure_11.jpeg)

•SCART-Kabel Verwenden Sie ein vollständig verdrahtetes SCART-Kabel. •HDMI-Kabel Verwenden Sie ein vollständig verdrahtetes HDMI-kompatibles Kabel. Nicht mit HDMI kompatible Kabel können nicht verwendet werden. Empfohlene HDMI-Kabel von Panasonic und deren Teilenummern: • RP-CDHG10 (1.0 m) • RP-CDHG15 (1.5 m)

- RP-CDHG20 (2.0 m)
- RP-CDHG30 (3.0 m)
- RP-CDHG50 (5.0 m)

- SCART-Kabel
- Schließen sie das Gerät mit VIERA Link-Unterstützung über voll bestückte SCART- und HDMI-Kabel an die Fernsehanschlüsse AV1, AV2, HDMI1, HDMI2 oder HDMI3 an.
- Einige Funktionen sind nur bei Anschluss über HDMI-Kabel verfügbar. Verwenden sie HDMI- und SCART-Kabel gemeinsam, die in der Regel viele Funktionen unterstützen.

![](_page_35_Figure_19.jpeg)

### **Q-Link**

- Voraussetzungen<br>
 Schließen sie DVD-Recorder/Videorecorder mit folgendem Logos an:
	- voraussetzungen<br>● Schließen sie DVD-Recorder/Videorecorder mit folgendem Logos an:<br>"Q-Link", "NEXTVIEWLINK", "DATA LOGIC", "Easy Link", "Megalogic" oder "SMARTLINK".
	-
	- Q-Link-Anschluss S. 36<br>• Stellen sie den DVD-Recorder/Videorecorder ein. Einzelheiten hierzu finden Sie in der Bedienungsanleitung des Zusatzgerätes. ● Q-Link-Anscniuss → S. 36<br>● Stellen sie den DVD-Recorder/Videorecorder ein. Einzelheiten hierzu fi nden Sie in der Bedienungsanleitung des Zusatzgerätes.<br>● Der Q-Link-Anschluss muss im Menü "Setup" → "Q-Link" (S. 23), "A
	- Stellen sie den DVD-Recorden/videorecorder ein. Einzelneiten nierzu in nach Sie in der Bedienungsaniellung des Zusatzgerate<br>● Der Q-Link-Anschluss muss im Menü "Setup" → "Q-Link" (S. 23), "AV1 / AV2 out" (S. 23) eingeri
	- O Der Q-Link-Anschluss muss im Menu "Setup"→ "Q-Link" (S. 23), "AV1 / AV2 out" (S. 23) eingerichtet worden sein<br>O Voreinstellungen Kopieren Programm-, Sprach-, Land-/Regionseinstellungen (Voreinstellungen Kopieren)<br>"Dat

#### **ŶVerfügbare Funktionen**

Bestimmte Aufzeichnungsgeräte sind für den Gebrauch mit dieser Funktion ungeeignet. Bitte schlagen Sie hierzu in der Bedienungsanleitung des betreffenden Zusatzgerätes nach.

![](_page_36_Figure_10.jpeg)

• "DATA LOGIC" (ein Warenzeichen von Metz Corporation) • "Megalogic" (ein Warenzeichen von Grundig Corporation) • "Easy Link" (ein Warenzeichen von Philips Corporation) (• "SMARTLINK" (ein Warenzeichen von Sony Corporation)

**Weiterführende Funktionen**

#### **Link-Funktionen ( Q-Link VIERA Link)**

## **VIERA Link ..HDAVI ControlTM"\***

 Erweiterte HDMI-Einsatzmöglichkeiten stehen bei Anschluss an Panasonic-Geräte zur Verfügung, die mit der Funktion "HDAVI Control" ausgestattet sind.

Dieser Fernseher unterstützt die Funktion "HDAVI Control 3".

Wenn ein Anschluss an bestimmte Panasonic-Geräte (Recorder DIGA, HD-Videokamera, Player-Heimkino, Verstärker usw.) über HDMI- und SCART-Kabel hergestellt wird, werden die beiden Geräte automatisch miteinander verknüpft. Diese Funktionen stehen nur bei Panasonic-Modellen zur Verfügung, die mit "HDAVI Control" und "VIERA Link" ausgestattet sind.

- •Einige Funktionen des Gerätes sind von der HDAVI Control-Funktion abhängig. Bitte überprüfen Sie die HDAVI Control-Version des angeschlossenen Gerätes.
- •VIERA Link "HDAVI Control" ist eine einzigartige Zusatzfunktion auf der Grundlage der Steuerfunktionen von HDMI, einer weltweit etablierten Schnittstellennorm, die als HDMI CEC (Consumer Electronics Control) bezeichnet wird. Da es sich dabei um eine Originalentwicklung von Panasonic handelt, ist kein einwandfreier Betrieb gewährleistet, wenn dieser Fernseher an Geräte anderer Fabrikate mit HDMI CEC-Unterstützung angeschlossen wird.

Informationen über Geräte anderer Hersteller mit VIERA Link-Unterstützung finden sie in den einzelnen Bedienungsanleitungen. Bitte konsultieren Sie Ihren Panasonic-Fachhändler zu den mit dieser Funktion kompatiblen Geräten.

#### **ŶVoraussetzungen**

- Schließen sie das Gerät mit VIERA Link-Unterstützung an.
- 
- VIERA Link-Anschluss S. 36<br>• Stellen sie das angeschlossene Gerät ein. Lesen Sie die Anleitung des angeschlossenen Gerätes. • Stellen sie das angeschlossene Gerät ein. Lesen Sie die Anleitung des angeschlossenen Gerätes.
- Stellen sie das angeschlossene Gerat ein. Lesen Sie die Anleitung des angeschlossenen Gerates.<br>● Für eine optimale Aufnahme können Recordereinstellungen verlangt werden. Für weitere Details lesen sie die<br>Bedienungsanlei Bedienungsanleitung des Recorders.
- Voreinstellungen Kopieren Programm-, Sprach-, Land-/Regionseinstellungen (Voreinstellungen Kopieren) "Daten herunterladen" (S. 23) oder "Auto Setup" (S. 29) oder "Auto Setup" - bei erster Verwendung des Fernsehgerätes (S. 10)
- Stellen sie im Menü Setup die Funktion VIERA Link auf Ein  $\Rightarrow$  "VIERA Link" (S. 23)
- Stellen sie das Fernsehgerät ein
	- **→ Schalten Sie nach dem Anschliessen zunächst das angeschlossene Gerät und dann den Fernseher ein.** Stellen Sie den Eingangsmodus auf "HDMI1", "HDMI2" oder "HDMI3" ein (S. 18), und vergewissern **Sie sich, dass das Bild einwandfrei angezeigt wird.**

 Diese Einstellungen sollten jedes Mal vorgenommen werden, wenn folgende Bedingungen eintreten: • beim ersten Mal

- wenn ein Gerät angeschlossen oder die Verbindung umgesteckt wird
- bei allen Änderungen der Einstellungen

#### **ŶVerfügbare Funktionen**

![](_page_37_Picture_239.jpeg)

#### **ŶVerfügbare Funktionen** (Verwendung des Menüs VIERA Link)

Sie können das laufende Fernsehprogramm unterbrechen und später weiter verfolgen. •Diese Funktion ist nur bei DIGA-Recordern mit Festplatte und "HDAVI Control 3"-Unterstützung verfügbar. •Um diese Funktion nutzen zu können, DIGA-Recorder und TV-Gerät sowohl mit HDMI- als auch mit SCART-Kabel verbinden. • Sollte es zu Problemen kommen, überprüfen sie die Einstellungen und die Geräte + "Vorbereitung" (S. 38) **Funktion aufrufen und aktivieren** VIEN *<b>Wählen Sie "VIERA Link* **Einstellungen" aus. Pause** INPUT  $TV$ **Live TV "Pause Live TV" wählen und die OK-Taste drücken** Link **programme** Anhalten **VIERA Link-Menü HDAVI Control 3**  Pause Live TV Zugriff Direct TV Rec **Start und Recorder mit (Festplatte HDAVI)** Auswahl **VIERA Link Einstellu** VIERA Link Einstellungen Recorder Recorder O<sub>K</sub> Lautsprecher Auswahl Heimkino •Das laufende Fernsehprogramm wird auf der Festplatte des Recorders aufgenommenen, bis die Aufnahme gestoppt wird. **Pause Live TV ŶWeiter (Stopp Pause)** Fortfahren "Pause Live TV" wählen und die OK-Taste drücken Auswahl •Lesen sie die Bedienungsanleitung des Recorders, um Informationen über das Abspielen der Aufnahme zu erhalten. **ŶRückkehr zur laufenden TV-Sendung** (Pause oder die Wiedergabe abbrechen)  $\rightarrow$  TV (TV-Taste betätigen und Eingangsmodus ändern) •Sollten Sie "Pause" oder die Wiedergabe abbrechen, wird das aufgezeichnete Programm von der Festplatte gelöscht. Sofortige Aufnahme des laufenden Programms auf DIGA-Recorder. •Diese Funktion ist nur bei DIGA-Recordern mit "HDAVI Control 3"-Unterstützung verfügbar. ● Um diese Funktion zu nutzen, DIGA-Recorder sowohl mit HDMI- als auch mit SCART-Kabel verbinden.<br>● Sollte es zu Problemen kommen. überprüfen sie die Einstellungen und die Geräte ➡ "Vorbereitung" (S. 38) • Om diese Funktion zu nutzen, DiGA-Recorder sowohl mit HDMI- als auch mit SCART-Rabel verbinden.<br>● Sollte es zu Problemen kommen, überprüfen sie die Einstellungen und die Geräte → "Vorbereitung" (S. 38)<br>● Programmänderun • Sollte es zu Problemen kommen, überprüfen sie die Einstellungen und die Gerate • "Vorbereitung" (S. 3<br>• Programmänderungen oder das Abschalten des Fernsehgerätes sind möglich, wenn der<br>• Recorder über den eigenen Tuner a Recorder über den eigenen Tuner aufnimmt. •Programmänderungen sind nicht möglich, wenn der Recorder über den Tuner des Fernsehgerätes aufnimmt. •Das Abschalten des Fernsehgerätes stoppt auch die Aufnahme, sofern über eine an das Fernsehgerät angeschlossenen AV-Quelle aufgenommen wird. VIECA  **Wählen Sie "VIERA Link Einstellungen" aus. Direkte TV-2 Wählen Sie "Direct TV Rec" und Aufzeichnung -** Link **beginnen sie mit der Aufnahme Aufzeichnung**  $\overline{\mathsf{c}}$ XI **des laufenden**  Start **VIERA Link-Menü Fernsehprogramms** Pause Live TV Ok **(HDAVI Control 3)** Direct TV Rec **Start** (ок **VIERA Link Einstellu** Recorder Recorder VIERA Link Einstellungen Auswahl **Direct TV Rec** Lautsprecher Auswahl Heimkino  $\bullet$  Sie können auch direkt aufnehmen  $\rightarrow$  DIRECT TV REC **ŶAufnahme anhalten** Wählen Sie im Menü "Direct TV Rec" "Stopp" und drücken Sie die OK-Taste  $\Box$ **VIERA Link-Menü** CT TV F  $\overline{\phantom{1}}$  $\left\{ \begin{array}{c} (x) \\ \end{array} \right\}$   $\left\{ \begin{array}{c} (x) \\ \end{array} \right\}$   $\left\{ \begin{array}{c} (x) \\ \end{array} \right\}$ Direct TV Rec Stopp Stopp **VIERA Link Einstellu** VIERA Link Einstellungen Recorder Recorder Lautsprecher Auswahl Heimkino •Sie können die Aufnahme auch direkt stoppen.<br>GUIDE EXIT  $\Rightarrow$ 

•Link-Funktionen (Q-Link / VIERA Link)

# **Link-Funktionen ( Q-Link VIERA Link)**

#### **ŶVerfügbare Funktionen** (Verwendung des Menüs VIERA Link)

Sie können einige Funktionen des angeschlossenen Gerätes mit der Fernbedienung dieses Fernsehers bedienen. (dazu richten Sie den Geber der Fernbedienung auf den Fernbedienungssignal-Sensor an der Frontplatte des Fernsehers). •Diese Funktion ist nur bei Geräten mit "HDAVI Control 2"- oder "HDAVI Control 3"- Unterstützung verfügbar.

• Sollte es zu Problemen kommen, überprüfen sie die Einstellungen und die Geräte + "Vorbereitung" (S. 38)

#### **Zugang und Bedienung des Gerätemenüs**

![](_page_39_Picture_5.jpeg)

in dessen Bedienungsanleitung.

**Menüsteuerung eines angeschlossenen Gerätes über die VIERA Fernbedienung ( HDAVI Control 3) HDAVI Control 2**

#### **ŶVerfügbare Funktionen** (Verwendung des Menüs VIERA Link)

![](_page_40_Figure_1.jpeg)

#### **Hinweise**

- 
- ●Je nach Zustand des angeschlossenen Gerätes kann es vorkommen, dass diese Funktion nicht einwandfrei arbeitet<br>●Nach Starten der Wiedergabe kann es vorkommen, dass mehrere Sekunden verstreichen, bevor Bild- und Tonausgabe
- Je nach Zustand des angeschlossenen Gerates kann es vorkommen, dass diese Funktion nicht einwandtrei arbeitet<br>● Nach Starten der Wiedergabe kann es vorkommen, dass mehrere Sekunden verstreichen, bevor Bild- und Tonausga ● Nach Starten der Wiedergabe kann es vorkommen, dass menrere Sekunden verstreichen, bevor Bild- und Tonausgabe beginnen.<br>● Nach Umschalten des Eingangsmodus kann es vorkommen, dass mehrere Sekunden verstreichen, bevor Bi
- Nach Umschalten des Eingangsmodus kann es vorkommen, dass mehrere Sekunden verstreichen, bevor Bild- und Tonausgabe beginnen.<br>● Wenn der Lautstärkepegel am angeschlossenen Gerät justiert wird, erscheint die Anzeige der
- wenn der Lautstarkepegel am angeschlossenen Gerat justiert wird, erscheint die Anzeige der Lautstarkeführtich auf dem Bildschirm.<br>● Die Funktion für automatischen Wiedergabestart kann auch über die Fernbedienung des Ver
- •aktiviert werden. Blitte schlagen Sie nierzu in der Bedienungsanleitung des jeweils angeschlossenen Gerätes nach.<br>● Beim Anschluss einer Panasonic HD-Videokamera über ein HDMI-Kabel Bedienungsanleitung zum Gerät lesen.<br>● ● Beim Anschluss einer Panasonic HD-Videokamera über ein HDMI-Kabel Bedienungsanieltung zum Gerat lesen.<br>● Sind an das Fernsehgerät mehrere Geräte gleichen Typs über HDMI-Kabel angeschlossen, beispielsweise zwei<br>DIGA-Reco DIGA-Recorder an HDMI1 und HDMI2, ist die Funktion VIERA Link nur für den Anschluss mit der niedrigeren Nummer verfügbar, in diesem Fall HDMI1.
- •Bei "HDAVI Control 3" handelt es sich um die neueste Norm (Stand: Dezember 2007) für Geräte, die mit der Norm HDAVI Control kompatibel sind. Diese Norm ist mit bisherigen HDAVI-Geräten kompatibel.
- •Die HDAVI-Control Version ist auch in der "Systeminformation" (S. 23) nachzulesen

**Weiterführende Funktionen**

**Uink-Funktionen Weiterführende Funktionen**<br>(Q-Link / VIERA Link)

•Link-Funktionen (Q-Link / VIERA Link)

# **Zusatzgeräte**

Die nachstehenden Diagramme zeigen empfohlene Beispiele für den Anschluss verschiedener Zusatzgeräte an den Fernseher. Informationen über andere Anschlüsse finden Sie in der Bedienungsanleitung des angeschlossenen Gerätes, in der nachstehenden Tabelle sowie im Abschnitt "Technische Daten" (S. 51).

![](_page_41_Figure_2.jpeg)

■Für den Anschluss an den verschiedenen Buchsen geeignete Zusatzgeräte

![](_page_41_Picture_167.jpeg)

![](_page_42_Figure_0.jpeg)

![](_page_42_Picture_239.jpeg)

# **Technische Informationen**

### **Bildseitenverhältnis**

Für höchsten Wiedergabegenuss können Sie das für das jeweilige Programmmaterial optimal geeignete Bildformat und Bildseitenverhältnis auswählen. (S. 14)

#### **ŶAuto**

Bei Wahl dieser Einstellung wird das Bildseitenverhältnis optimal so justiert, dass das Bild den gesamten Bildschirm ausfüllt. Dies erfolgt anhand eines vierstufigen Verfahrens, bei dem das Gerät ermittelt, ob es sich beim angezeigten Bild um ein Breitformatbild handelt. Wenn ein Breitformatsignal erfasst wird, schaltet das Gerät auf den geeigneten Breitformat-Modus mit einem Bildseitenverhältnis von 16:9 oder 14:9 um. Wird kein Breitformatsignal erfasst, verbessert dieser fortschrittliche Fernseher die Bildqualität automatisch, um den optimalen Wiedergabegenuss zu ermöglichen. Die in den Bildschirm eingeblendete Anzeige kennzeichnet das jeweils vom Gerät zur Ermittlung des geeigneten Bildseitenverhältnisses angewandte Verfahren wie folgt:

Die Anzeige "Breitbild" wird oben links in den Bildschirm eingeblendet, wenn ein Breitformatsignal (WSS) oder ein Steuersignal über die SCART-Buchse zugeleitet wird. In einem solchen Fall schaltet das Gerät auf das jeweils geeignete Breitformat-Bildseitenverhältnis, 16:9 oder 14:9, um. Diese Funktion steht bei jedem beliebigen Bildformat zur Verfügung. Die Anzeige "Auto" wird oben links in den Bildschirm eingeblendet, wenn schwarze Balken am oberen und unteren Bildrand erfasst werden. In einem solchen Fall wählt das Gerät das am besten geeignete Bildseitenverhältnis und erweitert das Bild, so dass es den gesamten Bildschirm ausfüllt. Bei einem dunklen Bild kann dieser Vorgang mehrere Minuten beanspruchen.

![](_page_43_Picture_221.jpeg)

#### **Hinweise**

(The School of Sildseitenverhältnis ist je nach Programmmaterial verschieden. Wenn das Bildseitenverhältnis größer als das<br>Standard-Breitformat "16:9" ist, erscheinen möglicherweise schwarze Balken am oberen und unteren B

•Falls bei Wiedergabe einer Breitformat-Aufzeichnung mit einem Videorecorder ein ungewöhnliches Bildformat angezeigt wird, justieren Sie die Spurlage am Videorecorder. (Einzelheiten hierzu fi nden Sie in der Bedienungsanleitung des Videorecorders.)

### **HDMI-Anschluss**

Die HDMI-Schnittstelle (High Definition Multimedia Interface) dieses Gerätes gestattet die Wiedergabe von hochauflösenden Digitalbildern und hochwertigem Ton, wenn sie zum Anschluss von Zusatzgeräten an den Fernseher verwendet wird. Ein HDMI-kompatibles Gerät (\*1) mit HDMI- oder DVI-Ausgangsbuchse, z.B. ein Kabeltuner oder DVD-Player, kann mit Hilfe eines HDMI-Kabels (vollständig verdrahtet) an den HDMI-Eingang des Fernsehers angeschlossen werden. Einzelheiten zu den Anschlüssen finden Sie im Abschnitt "Zusatzgeräte" (S. 42).

#### **Hinweise**

- •Bei HDMI handelt es sich um die erste volldigitale AV-Schnittstelle in der Unterhaltungselektronik, die eine ohne Datenkomprimierung arbeitende Norm erfüllt.
- •Wenn das Zusatzgerät lediglich mit einem DVI-Ausgang ausgestattet ist, verbinden Sie diesen über ein DVI-HDMI-Adapterkabel mit der HDMI1 / 3-Buchse dieses Fernsehers ( 2).
- •Bei Anschluss des DVI-HDMI-Adapterkabels schließen Sie das Audiokabel an die Buchsen AUDIO IN dieses Gerätes an (HDMI1: COMPONENT-AUDIO-Buchsen verwenden / HDMI3: AV3-AUDIO-Buchsen verwenden).
- Audioeinstellungen können im Eintrag "HDMI1 / 3 Eingang" des Menüs "Toneinstellung" vorgenommen werden. (S. 22) •Kompatible Audiosignal-Abtastfrequenzen (2-kanaliger Linear-PCM-Ton): 48 kHz, 44,1 kHz, 32 kHz
- •Die HDMI2-Buchse ist ausschließlich auf die Zuleitung von digitalen Audiosignalen ausgelegt.
- Die HDivitz-Buchse ist ausschließlich auf die Zuleitung von digit<br>● Der Anschluss eines PC an diese Schnittstelle ist nicht möglich.<br>● Wenn das angeschlossene Gerät über eine Funktion für Einstel
- ●Der Anschluss eines PC an diese Schnittstelle ist nicht möglich.<br>●Wenn das angeschlossene Gerät über eine Funktion für Einstellung des Bildseitenverhältnisses verfügt, wählen<br>Sie die Einstellung "16:9". Sie die Einstellung "16:9".
- •Die HDMI-Buchsen dieses Gerätes entsprechen dem Typ A.
- •Diese HDMI-Stecker sind mit dem HDCP-Urheberrechtsschutz (High Bandwidth Digital Content Protection, d. h. Inhaltsschutz für sehr breitbandige digitale Inhalte) kompatibel.
- •Ein Zusatzgerät ohne digitale Ausgangsbuchse kann wahlweise an eine der Eingangsbuchsen COMPONENT, S-VIDEO oder VIDEO angeschlossen werden, denen analoge Signal zugeleitet werden können.
- •Dem HDMI-Eingang dieses Gerätes können ausschließlich Bildsignale der folgenden Formate zugeleitet werden: 480i, 480p, 576i, 576p, 720p, 1080i und 1080p. Passen Sie die Ausgangseinstellung des Digitalgerätes dieser Vorgabe ggf. an.<br>● Einzelheiten zu den geeigneten HDMI-Signalen finden Sie auf S. 47.
- vorgabe ggı. an.<br>●Einzelheiten zu den geeigneten HDMI-Signalen finden Sie auf S. 47.<br>●Dieses Fernsehgerät nutzt die Technologie HDMI™ (Version 1.3 mit ›
- Einzelneiten zu den geeigneten HDMI-Signalen iniden sie auf S. 47.<br>● Dieses Fernsehgerät nutzt die Technologie HDMI™ (Version 1.3 mit x.v.Color™).<br>← A): Mit HDMI kempetible Cerëte sind.

( 1): Mit HDMI kompatible Geräte sind mit dem HDMI-Logo gekennzeichnet. ( 2): Im Fachhandel erhältlich.

### **Aktualisieren des Software-Systems (DVB-Modus)**

Prüfen Sie regelmäßig, ob eine neue Software zur Verfügung steht, um sicherzustellen, dass Sie stets die neue Version besitzen.

Wenn ein Update zur Verfügung steht, wird ein Benachrichtungsbanner angezeigt, wenn die Update-Informationen auf dem Kanal vorhanden sind.

●Um die neue Software herunterzuladen, drücken Sie "OK" → Herunterladen (beansprucht ca. 20 Min.). Wenn das Update nicht heruntergeladen werden soll, drücken Sie "EXIT".

#### **ŶAutomatische Aktualisierung**

Stellen Sie "Autom. Update-Suche im Standby" auf "Ein" ein (S. 25).

Sobald eine neue Version der Software ausgestrahlt wird, lädt der Fernseher diese automatisch herunter.

•Der automatische Aktualisierungsvorgang wird täglich um 3:00 Uhr und 5:00 Uhr unter den folgenden Bedingungen ausgeführt:

Der Fernseher befindet sich im Bereitschaftsmodus (das Gerät wurde über die Fernbedienung ausgeschaltet). Momentan findet keine Aufzeichnung eines Programms statt.

#### **■ Manuelle Aktualisierung**

Führen Sie die Funktion "Update-Suche ausführen" aus (S. 25).

- Wenn ein Update zur Verfügung steht, wird ein Benachrichtungsbanner angezeigt.
- ●Um die neue Software herunterzuladen, drücken Sie "OK" → Herunterladen (beansprucht ca. 20 Min.).
	- Wenn das Update nicht heruntergeladen werden soll, drücken Sie "EXIT".

#### **Hinweise**

- •Achten Sie während des Herunterladens darauf, den Fernseher weder auszuschalten noch irgendwelche Tasten zu betätigen.
- (Nach beendetem Herunterladen schaltet das Gerät in den normalen Fernsehbetrieb zurück.)
- •Bei der Meldung kann es sich um eine Ankündigung handeln. In einem solchen Fall erscheint ein Termin (Datum, ab dem die neue Version verwendet werden kann). In einem solchen Fall können Sie eine Reservierung für das Update einstellen. Wenn der Fernseher ausgeschaltet ist, startet der Aktualisierungsvorgang nicht.

# **Technische Informationen**

![](_page_45_Picture_539.jpeg)

- 
- MultiliviediaCard (126 MB), miniSD-Spelcherkarte (1 GB) (miniSD-Adapter erfordenich)<br>●Falls eine miniSD-Karte verwendet wird, muss diese zusammen mit dem Adapter eingesteckt/entfernt werden.<br>●Neueste Informationen zu de
- Fails eine ministi-Karte verwendet wird, muss diese zusammen mit dem Adapter eingestecktremternt werden.<br>●Neueste Informationen zu den verschiedenen Kartentypen finden Sie auf der folgenden Webseite (nur auf Englisch):<br> http://panasonic.co.jp/pavc/global/cs/

DCF (Design rule for Camera File system): Von der Japan Electronics and Information Technology Industries Association (JEITA) aufgestellte vereinheitlichte Norm.

#### **Hinweise**

- •JPEG-Bilder, die mit einem PC bearbeitet wurden, können nicht angezeigt werden.
- •Bilder, die von einem PC importiert wurden, müssen mit der Norm EXIF (Exchangeable Image File) 2.0, 2.1 oder 2.2 kompatibel sein.
- •Teilweise beeinträchtigte Dateien werden u.U. mit einer niedrigeren Auflösung angezeigt.<br>•Dieser Fernseher kann nur die Dateinamenerweiterung ".JPG" lesen.
- Teilweise beeintrachtigte Dateien werden u.O. mit einer niedrigeren A<br>● Dieser Fernseher kann nur die Dateinamenerweiterung "JPG" lesen.<br>● Je nach der verwendeten Digitalkamera sind die Ordner- und Dateina
- Dieser Fernsener kann nur die Dateinamenerweiterung ".JPG Tesen.<br>● Je nach der verwendeten Digitalkamera sind die Ordner- und Dateinamen u.U. verschieden.<br>● Die Verwendung von Zweibytezeichen oder sonstigen speziellen C
- •Die Verwendung von Zweibytezeichen oder sonstigen speziellen Codes ist nicht zulässig.
- •Die Karte kann für dieses Gerät unbrauchbar werden, wenn Sie Datei- oder Ordnernamen ändern.

#### **Informationen über die SCART-, S-Video- und HDMI-Buchsen**

#### **ŶAV1**-SCART-Anschluss (RGB, VIDEO, Q-Link)

Eingänge für AV1 schließen RGB (Rot / Grün / Blau) ein.

![](_page_45_Figure_17.jpeg)

#### **AV2-SCART-Anschluss** (RGB, VIDEO, S-VIDEO, Q-Link)

AV2: Pin 15 und 20 sind abhängig von der AV2 S-VHS / VIDEO-Umschaltung.

![](_page_45_Figure_20.jpeg)

#### **Ŷ**4-pol. **AV3**-S-VIDEO-Anschluss

Luminanzträger Eingang

Chrominanzträger Masse

Chrominanzträger Eingang

Luminanzträger Masse

![](_page_45_Figure_25.jpeg)

![](_page_45_Figure_26.jpeg)

### **Anschließen eines Personalcomputers**

Sie können einen Personalcomputer an den PC-Eingang dieses Fernsehers anschließen, um den Bildschirminhalt des PC auf dem Fernsehschirm anzuzeigen und den Ton über die Lautsprecher des Fernsehers wiederzugeben. •Die folgenden PC-Signale können zugeleitet werden: Horizontale Abtastfrequenz 31 kHz bis 69 kHz; vertikale Abtastfrequenz

59 Hz bis 86 Hz (bei einem Signal mit mehr als 1.024 Zeilen ist keine einwandfreie Bildanzeige gewährleistet).

•Für den Anschluss an die DOS/V-kompatible 15-polige D-sub-Buchse dieses Gerätes ist kein PC-Adapter erforderlich.

#### **Hinweise**

•Bestimmte PC-Modelle können nicht an diesen Fernseher angeschlossen werden.

- •Bei Anschluss eines PC stellen Sie die Farbanzeige des PC auf die höchste Qualität ein.
- **•Einzelheiten zu den geeigneten PC-Signalen finden Sie in der nachstehenden Tabelle.**
- · Maximale Anzeigeauflösung

10

![](_page_46_Picture_315.jpeg)

•Stiftbelegung der 15-poligen D-sub-Buchse

![](_page_46_Picture_316.jpeg)

### **Eingangssignale, die angezeigt werden können**

#### **COMPONENT** (Y, PB, PR)**, HDMI**

#### Geeignetes Eingangssignal

![](_page_46_Picture_317.jpeg)

#### **PC** (D-sub 15P)

![](_page_46_Picture_318.jpeg)

- **Hinweise**<br>• Andere als die oben spezifizierten Signale können nicht richtig wiedergegeben werden.<br>• Die oben aufgeführten Signale werden für optimale Wiedergabe auf dem Bildschirm un
	- Andere als die oben spezifizierten Signale konnen nicht richtig wiedergegeben werden.<br>● Die oben aufgeführten Signale werden für optimale Wiedergabe auf dem Bildschirm umformatiert.<br>● Das geeignete Eingangssignal für PC
	- •Das geeignete Eingangssignal für PC ist grundsätzlich mit dem VESA-Standardtakt kompatibel. •PC-Signale werden zur Anzeige verstärkt oder komprimiert, sodass es eventuell nicht möglich ist, kleine Details mit ausreichender Klarheit anzuzeigen.

# **Häufig gestellte Fragen**

Bevor Sie im Störungsfall den Kundendienst in Anspruch nehmen, überprüfen Sie bitte die folgenden Punkte, um die geeignete Abhilfemaßnahme zu ermitteln.

Falls sich die Störung auf diese Weise nicht beseitigen lässt, wenden Sie sich bitte an Ihren Panasonic-Fachhändler.

# **Das Bild ist verschneit oder zu dunkel (Rauschen).**

![](_page_47_Picture_4.jpeg)

![](_page_47_Picture_5.jpeg)

•Überprüfen Sie Position, Ausrichtung und Anschluss der Antenne.

# **Keine Bild- und Tonausgabe**

- Befindet sich der Fernseher im AV-Modus? •Ist der Netzstecker an eine Netzsteckdose
- angeschlossen? •Ist der Fernseher eingeschaltet?
- •Überprüfen Sie die Einstellungen des Menüs "Bildeinstellung" (S. 22) und des Lautstärkepegels.
- •Prüfen Sie nach, dass alle erforderlichen SCART-Kabel angeschlossen und alle Anschlüsse fest hergestellt worden sind.

# **Auto Aspekt**

• Bei Wahl der Einstellung "Auto" wird das Bildseitenverhältnis automatisch so justiert, dass das Bild den gesamten Bildschirm ausfüllt. Einzelheiten zur Einstellung des Bildseitenverhältnisses finden Sie auf S. 44.

# **S-Video / Schwarzweißbild**

•Überprüfen Sie, ob S-Video für den AV2 Eingang ausgewählt wurde. Siehe S. 18.

## **Eingeblendete Meldungen, z.B. "EC/AV1"**

•Diese Meldungen können durch einfaches Drücken der Taste  $\overline{i}$  vom Bildschirm gelöscht werden. Drücken Sie die Taste erneut, um die Meldung wieder anzuzeigen.

## **Nach der automatischen Einrichtung werden keine DVB-Programme angezeigt.**

- •Überprüfen Sie, ob in Ihrer Region DVB-Programme ausgestrahlt werden.
- •Justieren Sie die Antenne, um sie auf eine andere Übertragungsstation in größerer Nähe auszurichten.
- •Kontrollieren Sie die Bildqualität der analogen Kanäle. Falls diese schlecht sind, justieren Sie die Antenne, oder konsultieren Sie Ihren Fachhändler.

# **Eine Fehlermeldung erscheint auf dem Bildschirm.**

●Bitte folgen Sie den Anweisungen der Meldung.<br>●Falls sich das Problem auf diese Weise nicht •Falls sich das Problem auf diese Weise nicht beseitigen lässt, nehmen Sie bitte Kontakt mit einem Panasonic-Kundendienstzentrum auf.

# **Hinweis für Benutzer einer Zimmerantenne**

Um ein hochwertiges DVB-Bild zu erhalten, muss die optimale Qualität des DVB-Signals gewährleistet sein. Überprüfen Sie zu diesem Zweck den Eintrag "DVB Signalstatus" des Tuning-Menüs (S. 29). Für eine gute Bildqualität wird ein Pegel von mindestens "5" benötigt. Zur Erzielung des optimalen Ergebnisses ist u.U. eine sorgfältige Justierung von Position und Ausrichtung der Antenne erforderlich.

![](_page_47_Picture_26.jpeg)

# **Funktion Q-Link funktioniert nicht**

•Überprüfen Sie das SCART-Kabel und den Anschluss. Stellen Sie außerdem die Funktion "AV1 / AV2 Ausgang" im Menü "Setup" richtig ein (S. 23).

## **Funktion "VIERA Link" funktioniert nicht und es wird eine Fehlermeldung eingeblendet**

- •Bestätigen sie die Verbindung.
- •Schalten sie das angeschlossene Gerät ein und anschließend das Fernsehgerät. (S. 38)

# **Die Aufnahme beginnt nicht**

•Überprüfen sie die Einstellungen des Recorders. Für weitere Details lesen sie die Bedienungsanleitung des Recorders.

# **Rote, blaue, grüne und schwarze Punkte**

**erscheinen u.U. auf dem Bildschirm**<br>● Dies ist eine Eigenschaft von LCD-Panelen und ist keine Fehlfunktion.<br>Das LCD-Panel wurde mit hochpräziser Technologie hergestellt und Das LCD-Panel wurde mit hochpräziser Technologie hergestellt und bietet klare Bilddetails. Ab und zu kann es vorkommen, dass einige nichtaktive Pixel als feststehende rote, grüne, blaue oder schwarze Punkte auf dem Bildschirm erscheinen. Bitte beachten Sie, dass dies nicht die Leistung des LCD-Fernsehers beeinträchtigt.

### **Der LCD-Bildschirm bewegt sich geringfügig, wenn mit dem Finger dagegen gedrückt wird. Ein klapperndes Geräusch macht sich u.U. bemerkbar.**

•Der Bildschirmteil ist mit einem gewissen Spiel am Fernseher montiert worden, um eine Beschädigung des Bildschirms zu verhindern. Dies kann dazu führen, dass sich der Bildschirm geringfügig bewegt, wenn mit dem Finger dagegen gedrückt wird, und dass sich ein klapperndes Geräusch bemerkbar macht. Dabei handelt es sich nicht um eine Funktionsstörung.

![](_page_48_Picture_270.jpeg)

ĺ

# **Lizenzinformationen**

#### **Warenzeichen**

- •DVB ist ein Warenzeichen von DVB Digital Video Broadcasting Project (1991 bis 1996).
- 
- •Macintosh ist ein eingetragenes Warenzeichen von Apple Computer, USA. • VGA ist ein warenzeichen von international Business Machines Corporation<br>• Macintosh ist ein eingetragenes Warenzeichen von Apple Computer, USA.<br>• S-VGA ist ein eingetragenes Warenzeichen von der Video Electronics Star
- Macintosh ist ein eingetragenes warenzeichen von Apple Computer, OSA.<br>● S-VGA ist ein eingetragenes Warenzeichen von der Video Electronics Standard Association.<br>Selbst wenn kein besonderer Hinweis auf die Firma oder das Selbst wenn kein besonderer Hinweis auf die Firma oder das Warenzeichen des Produktes gemacht wird, werden diese Warenzeichen vollständig berücksichtigt.
- •Das SDHC-Logo ist ein Warenzeichen.
- •HDMI, das HDMI-Logo und High-Defi nition Multimedia Interface sind Warenzeichen oder eingetragene Warenzeichen von HDMI Licensing LLC.
- ●HDAVI Control™ ist ein Markenzeichen von Matsushita Electric Industrial Co., Ltd.<br>●Hergestellt unter Lizenz von Dolby Laboratories.
- 
- HDAVI Contron™ ist ein Markenzeichen von Matsushita Electric Industrial Co., Ltd.<br>● Hergestellt unter Lizenz von Dolby Laboratories.<br>Bei "Dolby" und dem Doppel-D-Symbol handelt es sich um Marken von Dolby Laboratories. •Hergestellt anhand einer vom Unternehmen BBE Sound, Inc. erteilten Lizenz
- Lizenziert vom Unternehmen BBE Sound, Inc. anhand eines oder mehrerer der folgenden Patente der Vereinigten Staaten: 5510752, 5736897.

BBE und das Symbol BBE sind registrierte Marken des Unternehmens BBE Sound, Inc.

•GUIDE Plus+ ist (1) ein eingetragenes Warenzeichen oder Warenzeichen der, (2) hergestellt unter Lizenz der und (3) Bestandteil verschiedener internationaler Patente und Patentanmeldungen im Eigentum oder lizensiert von, Gemstar-TV Guide International, Inc. und/oder einer ihrer Tochtergesellschaften.

GEMSTAR-TV GUIDE INTERNATIONAL, INC. UND/ODER EINE IHRER TOCHTERGESELLSCHAFTEN HAFTEN IN KEINSTER WEISE FÜR DIE GENAUIGKEIT DER PROGRAMMDATEN DES GUIDE PLUS+ SYSTEMS. AUCH KANN GEMSTAR-TV GUIDE INTERNATIONAL, INC. UND/ODER EINE IHRER TOCHTERGESELLSCHAFTEN IN KEINSTER WEISE FÜR ENSTEHENDE SCHADENSANSPRÜCHE AUS GEWINNVERLUSTEN, GESCHÄFTSVERLUSTEN ODER ANDEREN SPEZIELLEN ODER INDIREKTEN SCHÄDEN, DIE AUFGRUND DES GUIDE PLUS+ SYSTEMS ENTSTANDEN SIND, HAFTBAR GEMACHT WERDEN.

![](_page_49_Picture_15.jpeg)

![](_page_49_Picture_16.jpeg)

Warenzeichen von DVB Digital Video Broadcasting Project (1991 bis 1996) TX-32LZD80F Konformitätserklärung Nr. 5174, 21. November 2007 TX-37LZD80F Konformitätserklärung Nr. 5159, 20. November 2007

# **Technische Daten**

![](_page_50_Picture_309.jpeg)

#### **Hinweise**

•Änderungen vorbehalten. Für die Abmessungen und die Masse sind Richtwerte angegeben.

•Dieses Gerät entspricht den nachstehend aufgeführten EMC-Richtlinien. EN55013, EN61000-3-2, EN61000-3-3, EN55020, EN55022, EN55024.

#### **Benutzerinformationen zur Entsorgung von elektrischen und elektronischen Geräten (private Haushalte)**

![](_page_51_Picture_1.jpeg)

Entsprechend den grundlegenden Firmengrundsätzen der Panasonic-Gruppe wurde ihr Produkt aus hochwertigen Materialien und Komponenten entwickelt und hergestellt, die recyclelbar und wieder verwendbar sind.

Dieses Symbol auf Produkten und/oder begleitenden Dokumenten bedeutet, dass elektrische und elektronische Produkte am Ende ihrer Lebensdauer vom Hausmüll getrennt entsorgt werden müssen. Bringen Sie bitte diese Produkte für die Behandlung, Rohstoffrückgewinnung und Recycling zu den eingerichteten kommunalen Sammelstellen bzw. Wertstoffsammelhöfen, die diese Geräte kostenlos entgegennehmen.

Die ordnungsgemäße Entsorgung dieses Produkts dient dem Umweltschutz und verhindert mögliche schädliche Auswirkungen auf Mensch und Umwelt, die sich aus einer unsachgemäßen Handhabung der Geräte am Ende Ihrer Lebensdauer ergeben könnten.

Genauere Informationen zur nächstgelegenen Sammelstelle bzw. Recyclinghof erhalten Sie bei Ihrer Gemeindeverwaltung.

#### **Für Geschäftskunden in der Europäischen Union**

Bitte treten Sie mit Ihrem Händler oder Lieferanten in Kontakt, wenn Sie elektrische und elektronische Geräte entsorgen möchten. Er hält weitere Informationen für sie bereit.

**Informationen zur Entsorgung in Ländern außerhalb der Europäischen Union**

Dieses Symbol ist nur in der Europäischen Union gültig.

#### **Modell- und Seriennummer**

Die Modellnummer und die Seriennummer sind auf der hinteren Abdeckung angegeben. Tragen Sie die Seriennummer in den nachstehenden Freiraum ein und bewahren Sie die Anleitung zusammen mit der Einkaufsquittung für den Fall eines Diebstahls oder Verlustes oder falls Sie eine Garantieleistung in Anspruch nehmen wollen sorgfältig auf.

Modellnummer and Seriennummer Seriennummer

#### **Name und Adresse des Herstellers gemäß der Richtlinie 2001/95/EG, umgesetzt durch das GPSG vom 06.01.2004, Paragraph 5 :**

Panasonic AVC Networks Czech, s. r. o. U Panasoniku 1 320 84 Plzeň Česká republika

### **Matsushita Electric Industrial Co., Ltd.**

Web Site : http://www.panasonic-europe.com  $©$  2008 Matsushita Electric Industrial Co., Ltd. All Rights Reserved.